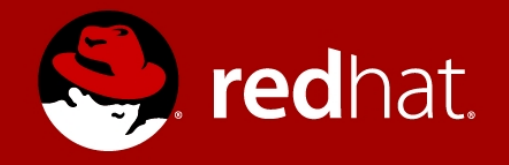

# GETTING TO KNOW RED HAT ENTERPRISE LINUX 7

CHRISTOPH DOERBECK Principal Solutions Architect cdoerbec@redhat.com

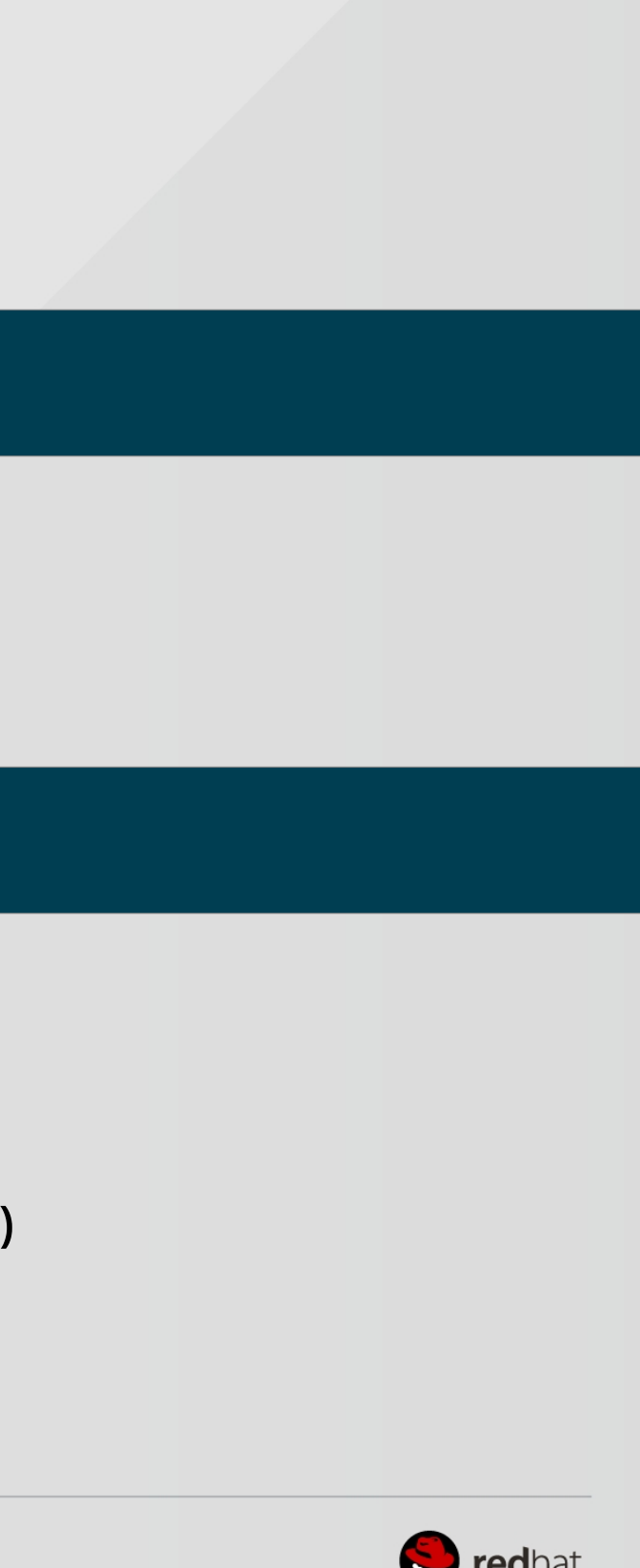

## Agenda

## Review new GUI installer

- Walk through decision points
- Discuss improved features

# Hands-on Activities

- Installing a Webserver:
	- Package installation
	- Storage Management with SSM
	- Web Services Configuration (systemd, httpd configuration)
	- Security with SELinux & Firewalld
	- Performance Tuning with "tuned" profiles

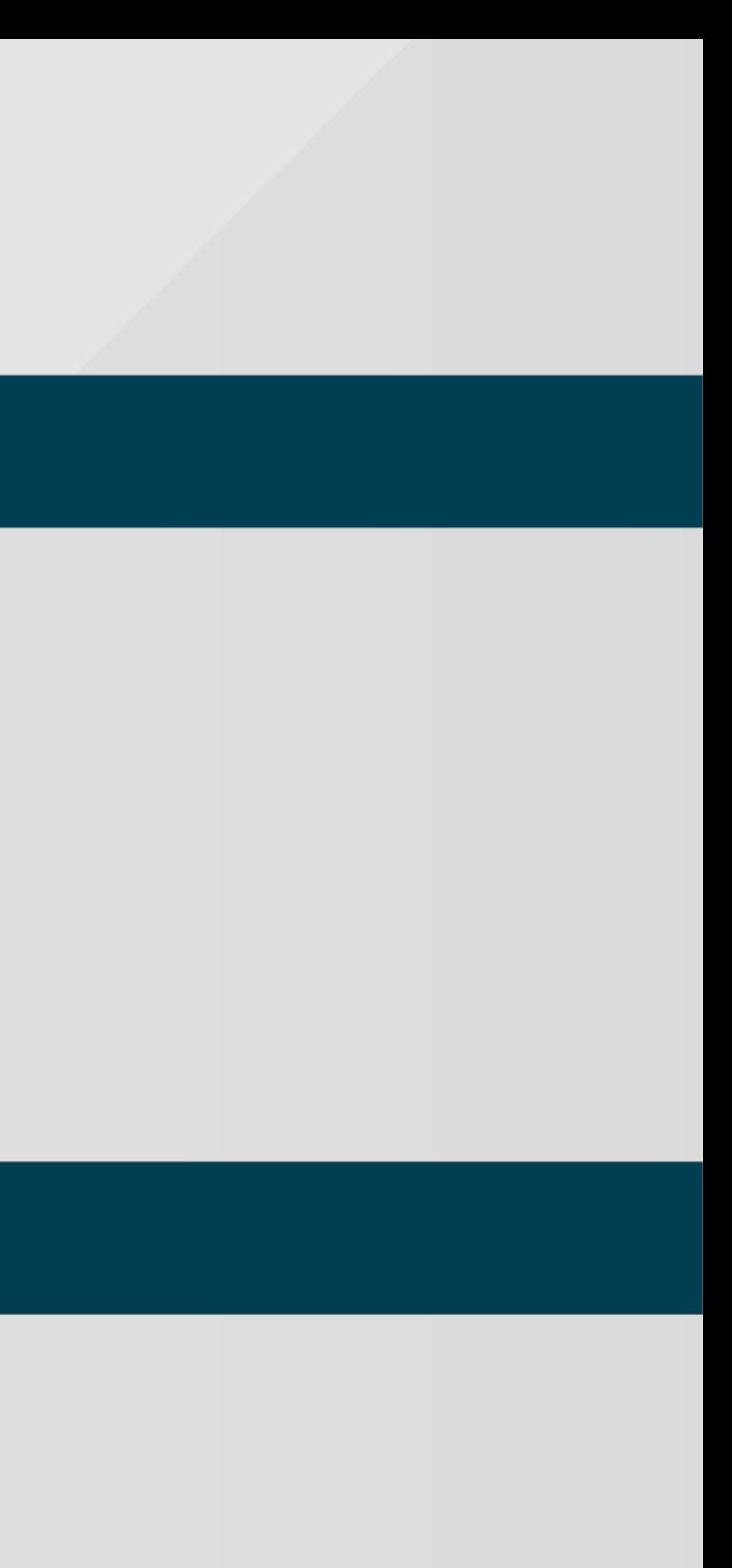

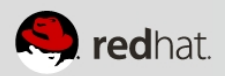

# The NEW RHEL 7 Installer

## **Highlights**

- Fewer Questions
- Background Installation
- Support for Complex Network Configurations
- Support for Complex Storage Configurations
- Reset partitioning without rebooting

## Let's examine a few screenshots...

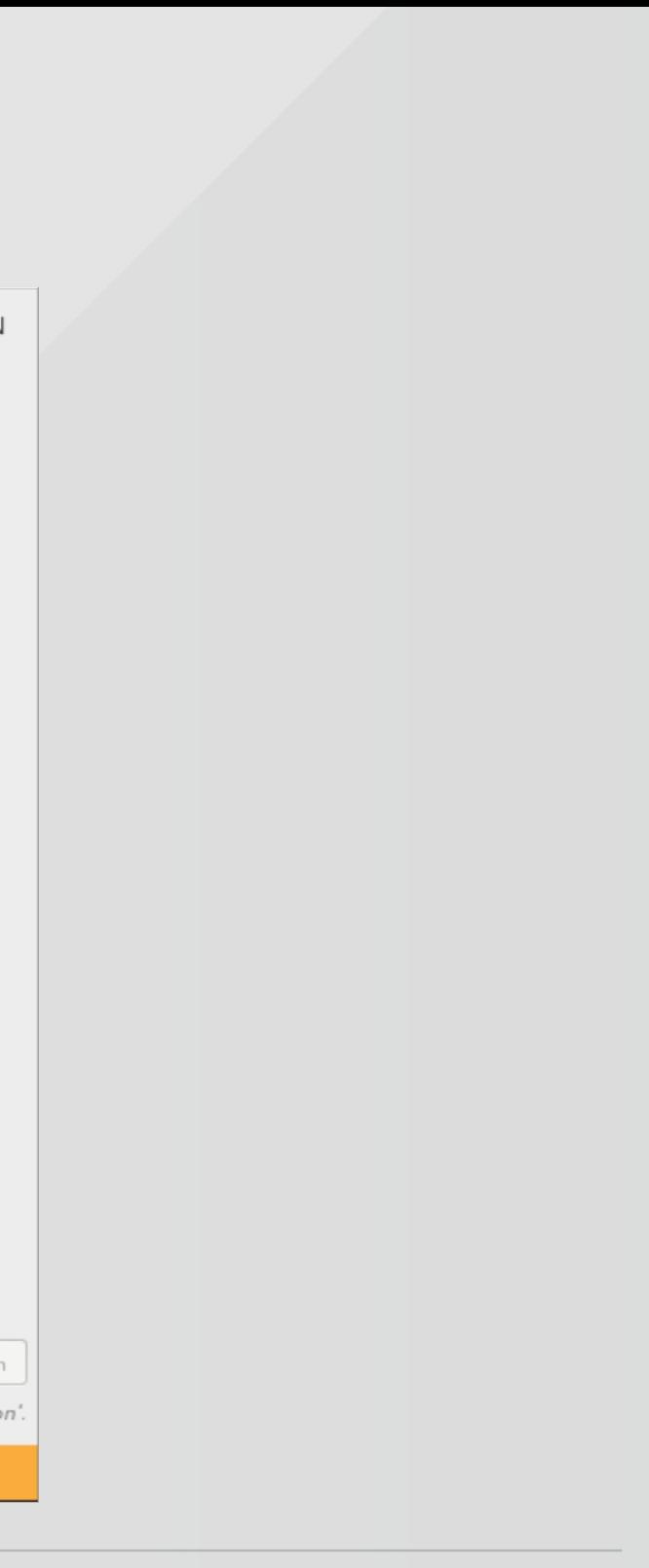

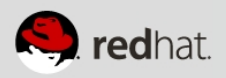

# Installation Summary

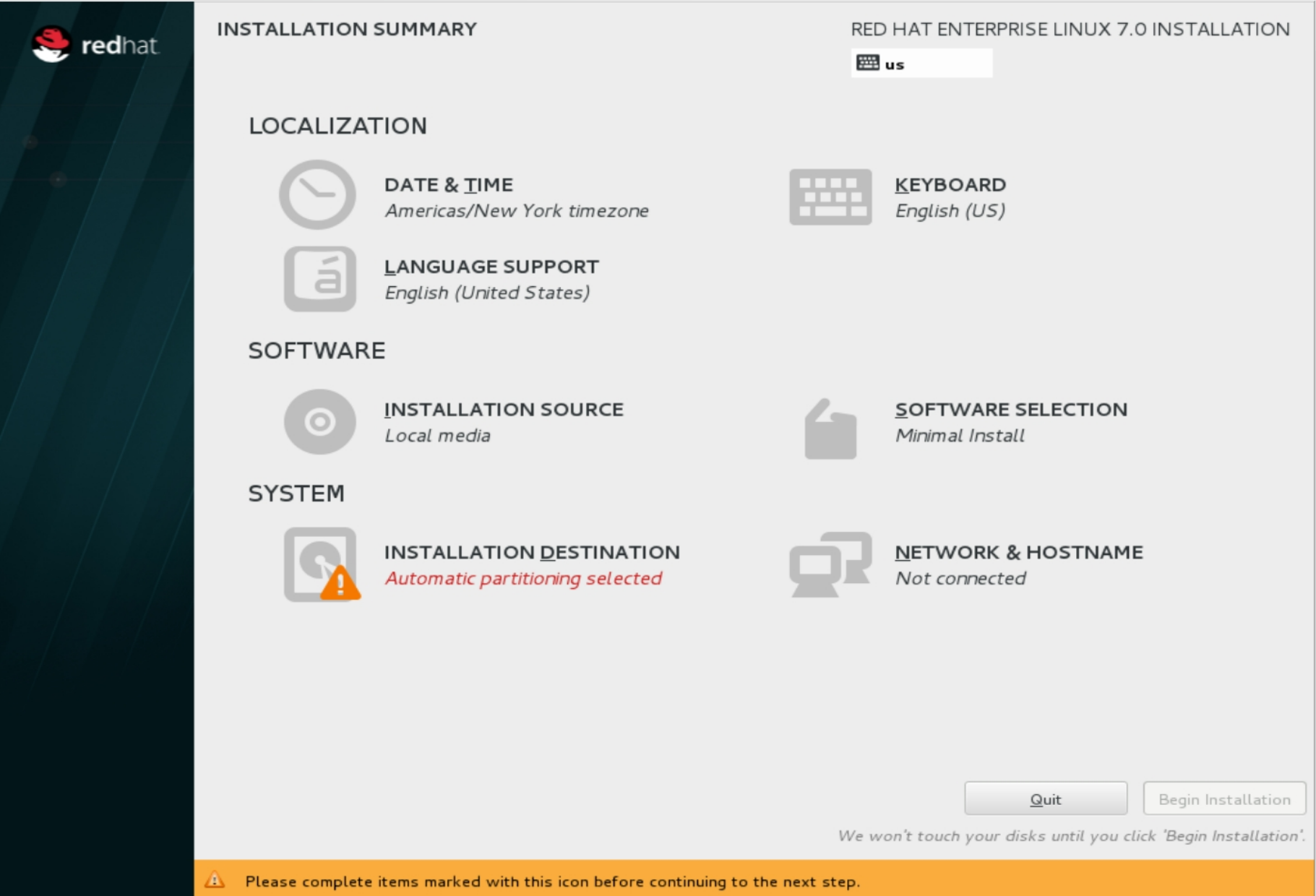

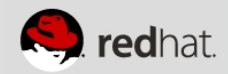

## Network

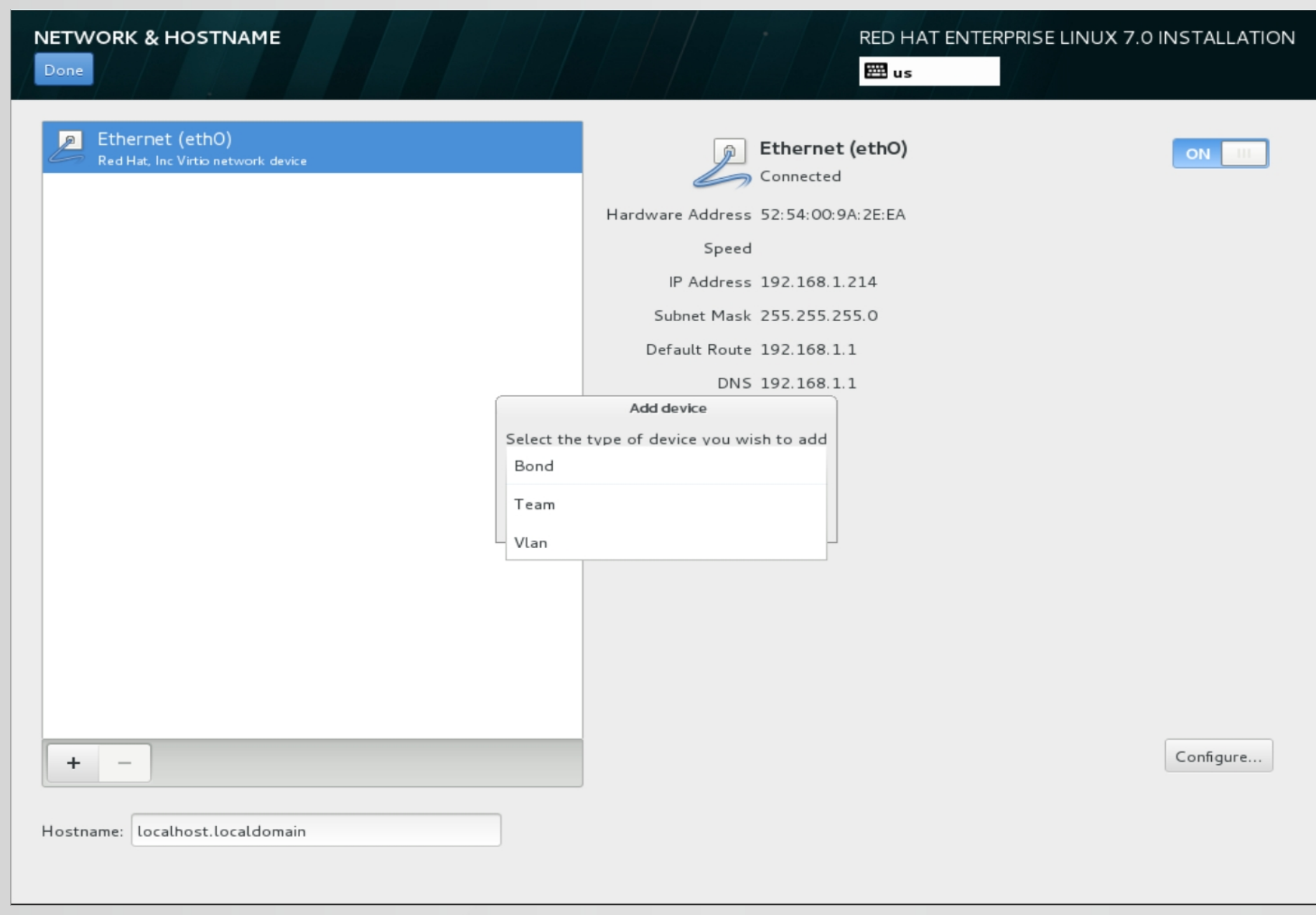

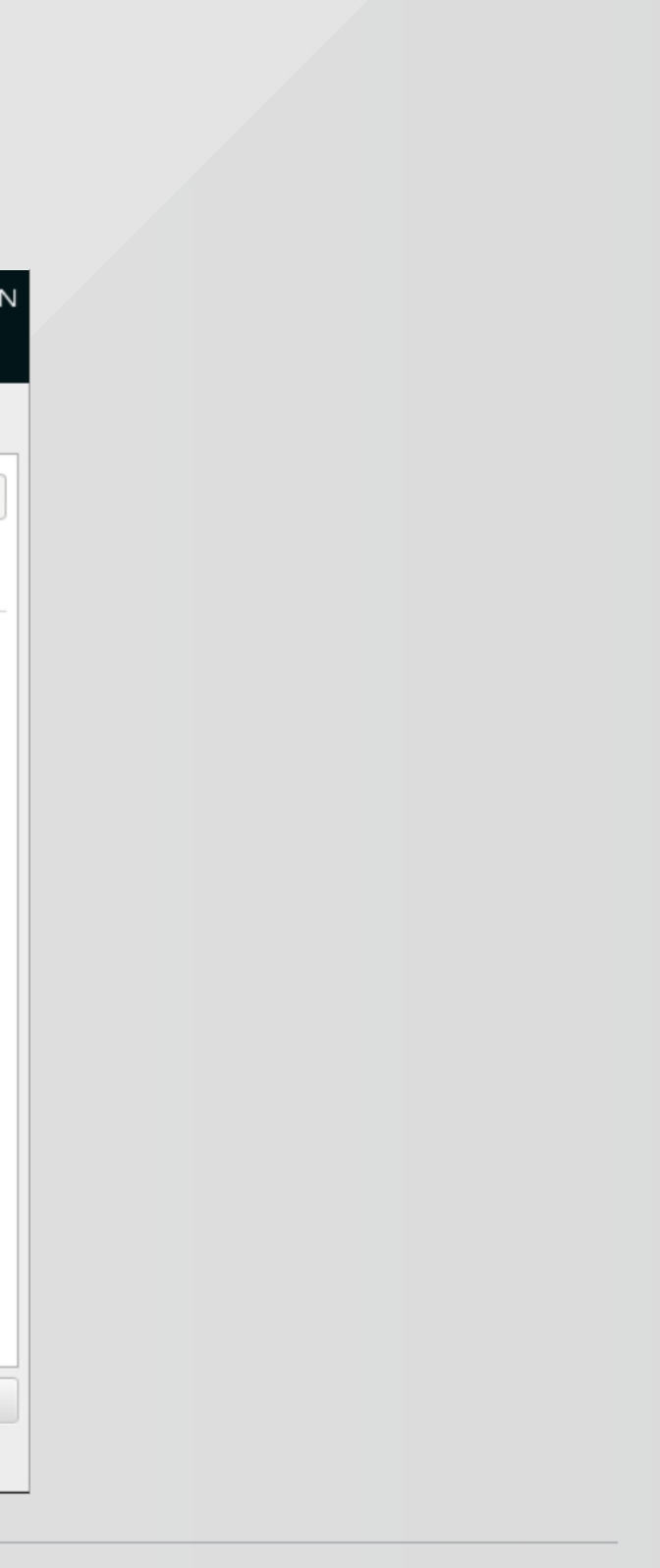

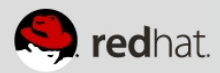

## Destination

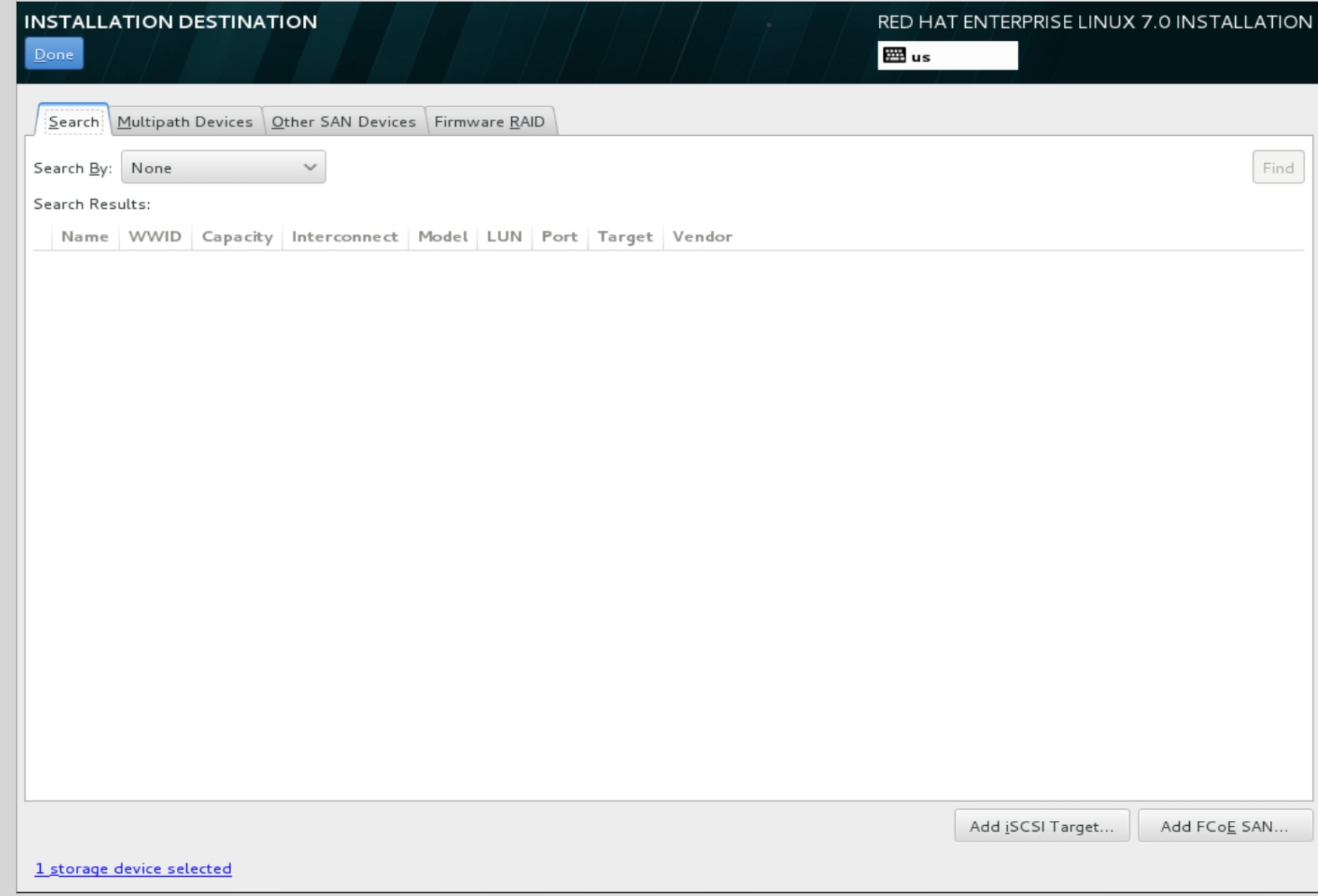

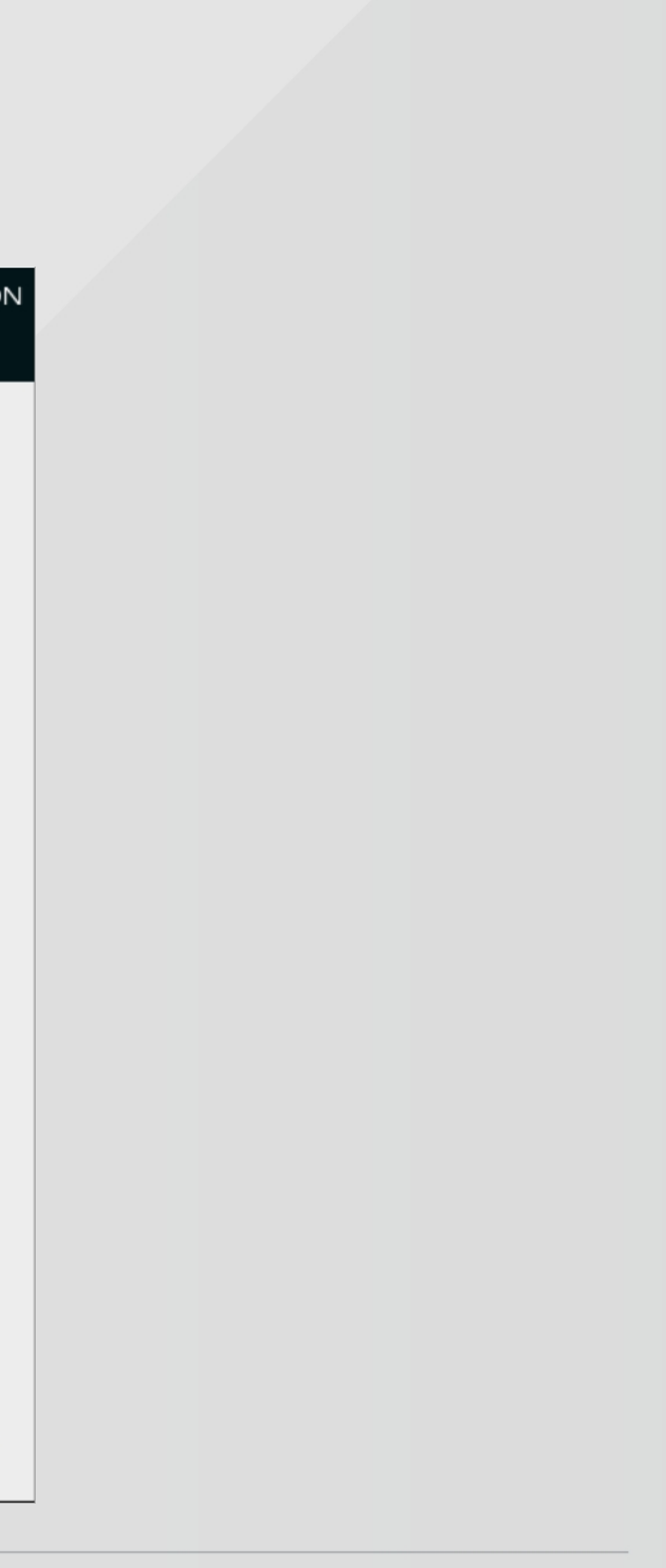

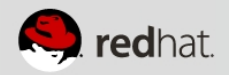

## Partitions

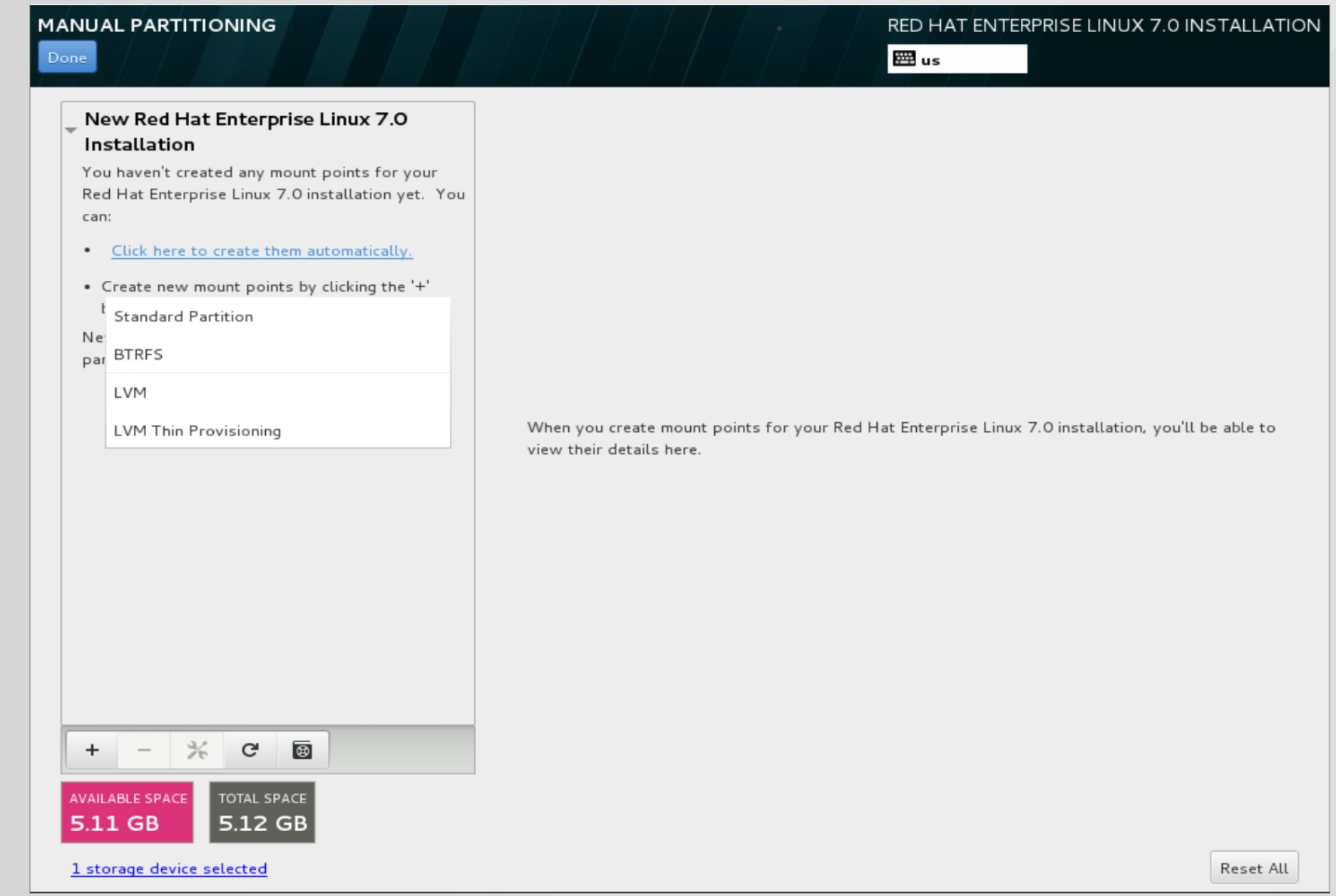

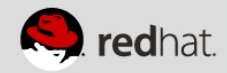

## Software Selection

### RED HAT ENTERPRISE LINUX 7.0 INSTALLATION **SOFTWARE SELECTION** E⊞ us Done Add-Ons for Selected Environment **Base Environment** Minimal Install  $\Box$ Backup Server Software to centralize your infrastructure's backups. Basic functionality. **O** Infrastructure Server DNS Name Server Server for operating network infrastructure services. This package group allows you to run a DNS name server (BIND) on the system. File and Print Server File, print, and storage server for enterprises. □ **Directory Server** Machine and user identity servers. E-mail Server Basic Web Server Server for serving static and dynamic internet content. Allows the system to act as a SMTP and/or IMAP e-mail server. FTP Server ◯ Virtualization Host Minimal virtualization host. Allows the system to act as an FTP server. Server with GUI File and Storage Server Server for operating network infrastructure services, with a GUI. CIFS, SMB, NFS, iSCSI, iSER, and iSNS network storage server. Hardware Monitoring Utilities A set of tools to monitor server hardware. **B** Identity Management Server Centralized management of users, servers and authentication policies. **No Infiniband Support** Software designed for supporting clustering and grid connectivity using RDMA-based InfiniBand and iWARP fabrics.

## Conventions

- Host URL: CLIENT-01 Login: student Password: n0boundaries!
- \*\* CLIENT-02 provides jumphost option
	-
- Call-outs are highlighted in yellow
- Just about everything we do will be as "root" but keep an eye on the prompt
- Are you on the right host?

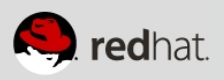

Don't like typing? Use the lab helper ex: lab-helper-###

Consult attendee portal for URL info

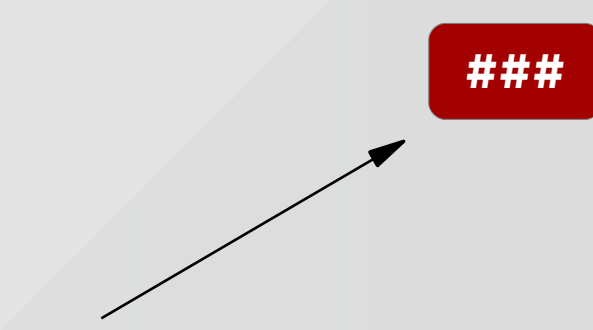

Call-outs are highlighted in yellow

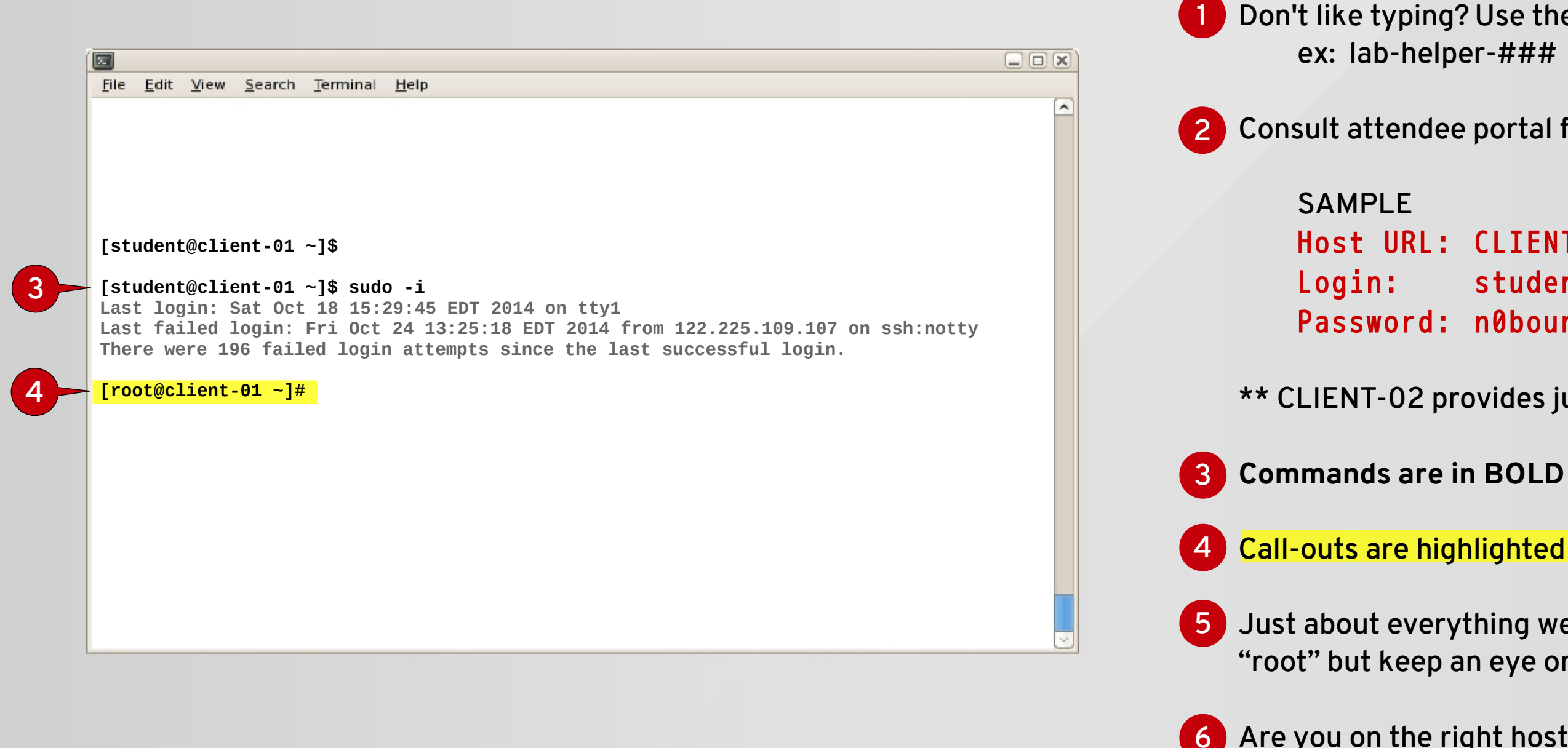

# Log In via SIAB / SSH

# CONNECTION INFORMATION Password: n0boundaries!

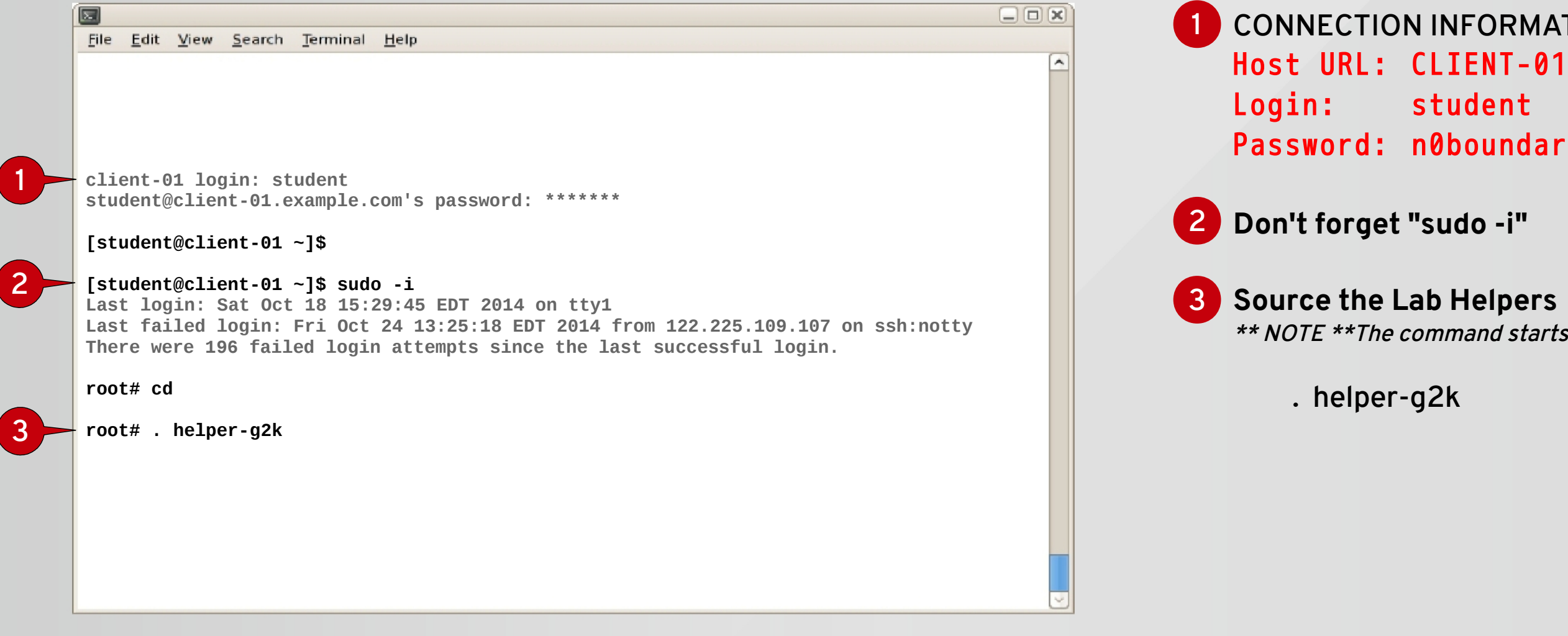

\*\* NOTE \*\*The command starts with a period '.'

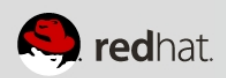

## Install Webserver Software

### On occasion we will cut out the boring messages with "<...snip...>"

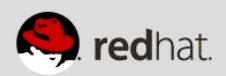

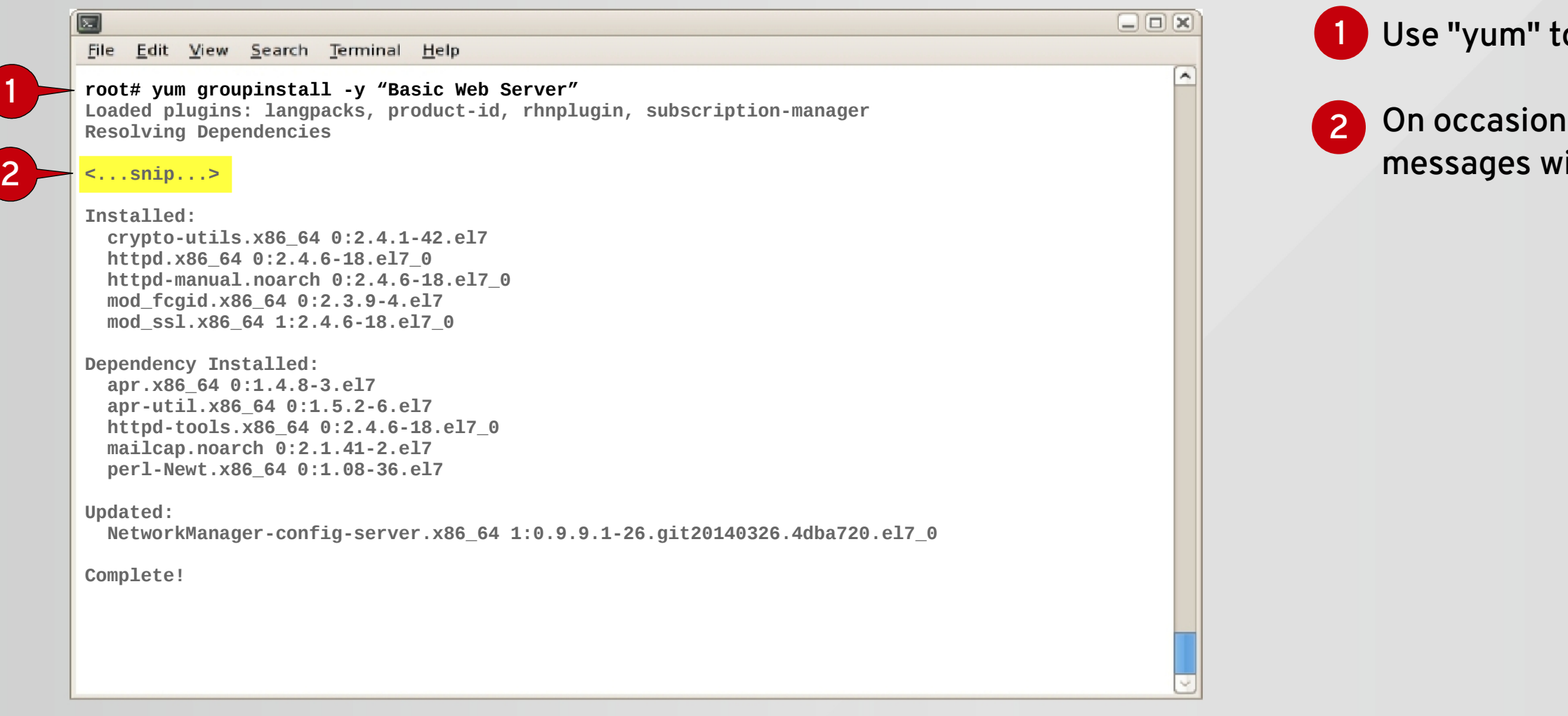

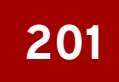

### 1 Use "yum" to install package group

# Configure HTTP

### **1** We are leveraging config file management from a local RH Satellite

### 2 This is the config file we are interested in

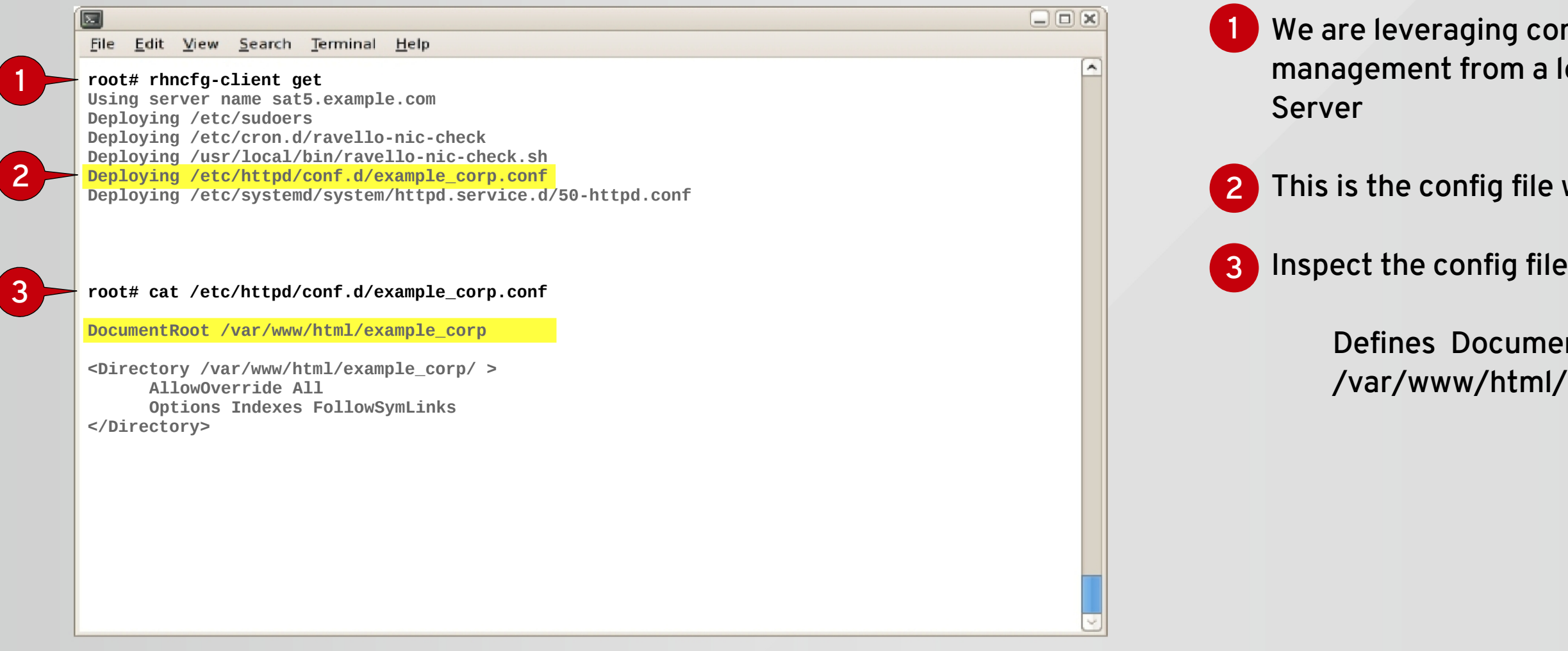

### Defines DocumentRoot as: /var/www/html/example\_corp

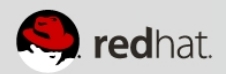

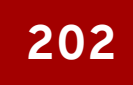

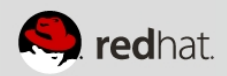

# Understanding SSM

- •System Store Manager
- Single CLI to manage storage technologies

## ●Examples:

- Device Mapper (dm), Encryption
- Logical Volume Manager (LVM), Snapshots
- Multiple Devices (MD), RAID
- More...

# Exploring SSM

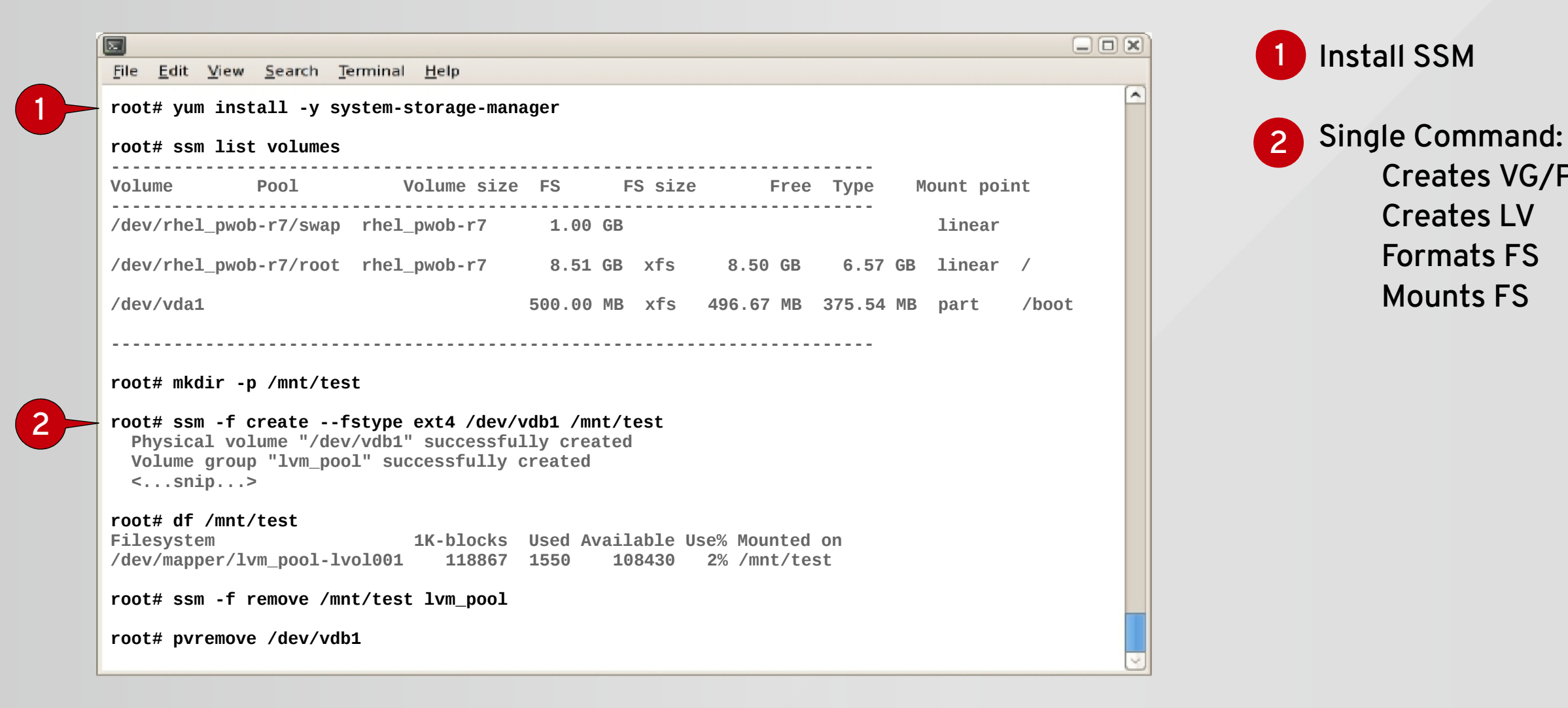

Creates VG/Pool

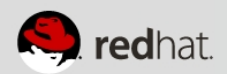

## Setup HTML Storage with SSM

## size 50MB vg/lv name webvg/html raid 1 (mirror) fstype ext4 devices vdb1, vdc1 mount /var/www/html

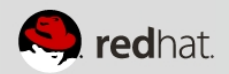

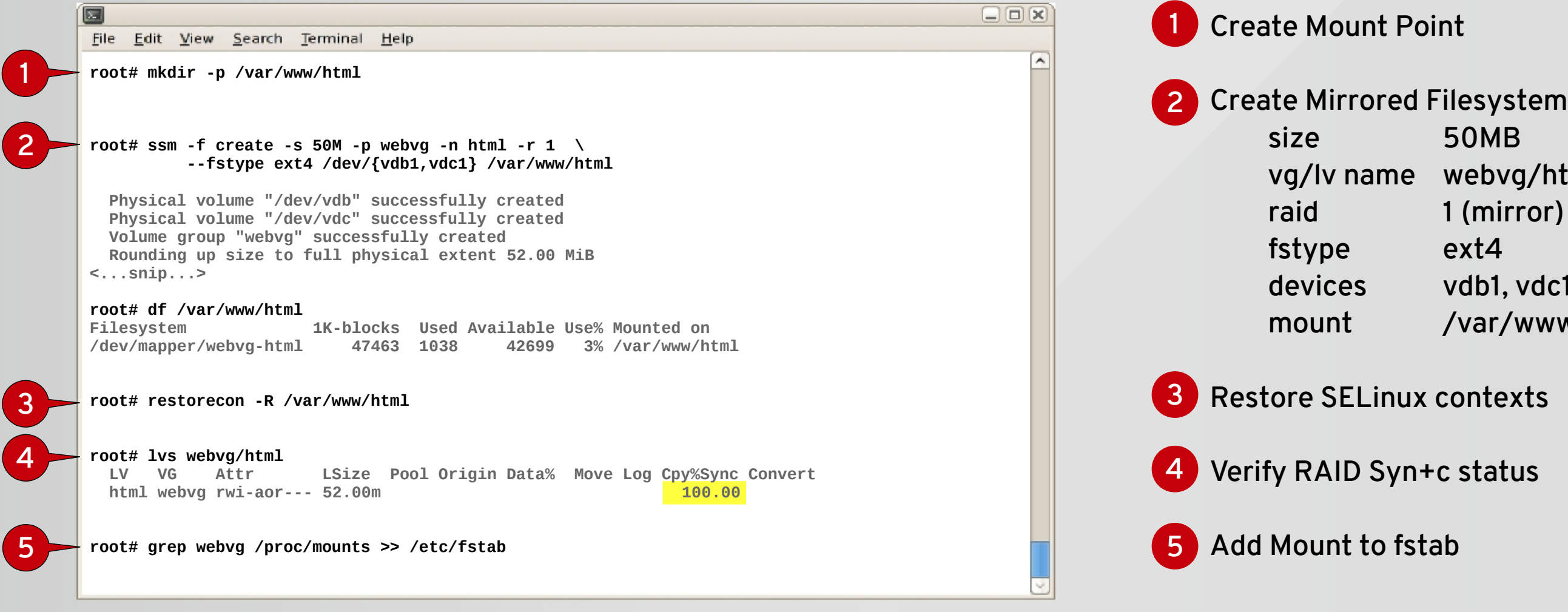

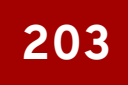

## Download HTML Content

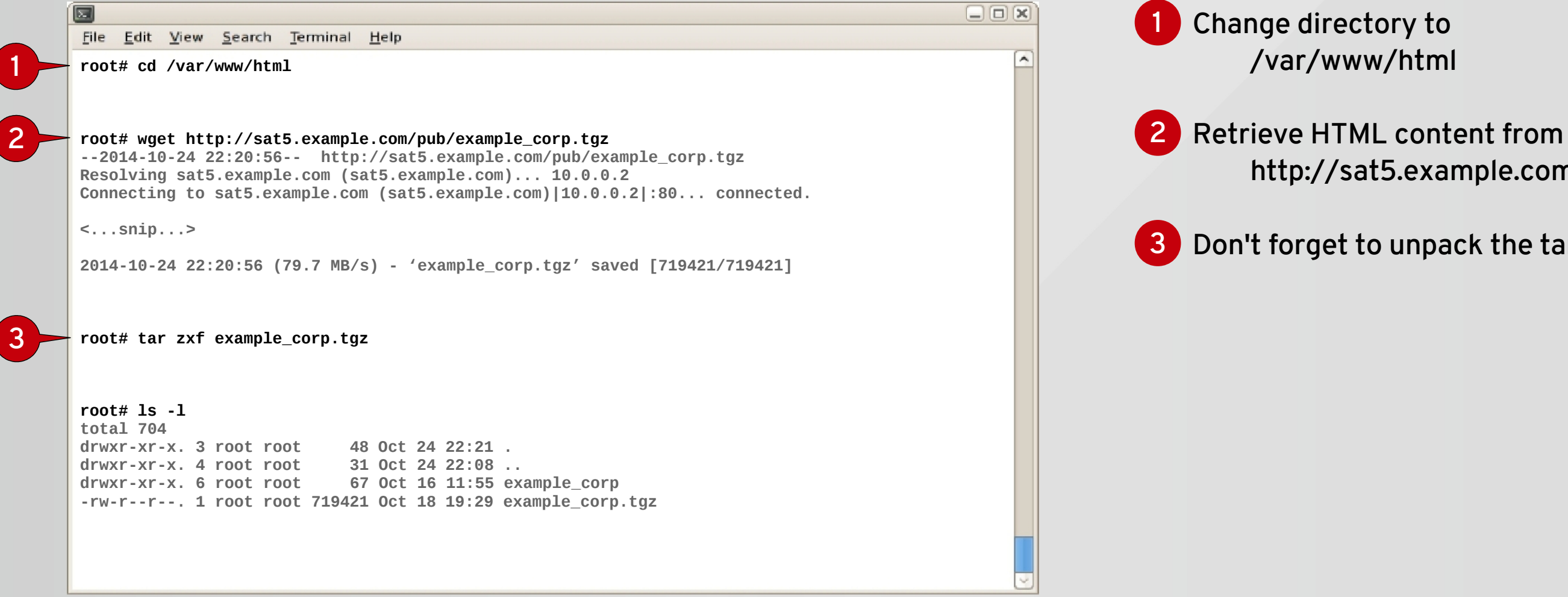

# http://sat5.example.com/pub

### 3 Don't forget to unpack the tarball

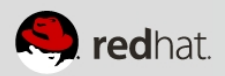

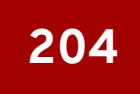

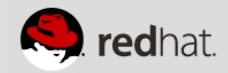

# Understanding Firewalld

# Still IPTables underneath Why Firewalld:

- Realtime rule changes without interruption
- Separate network traffic & rules by interface or zones
- GUI and CLI tools
- System configs in /usr/lib/firewalld/\*
- Custom config in /etc/firewalld/\*

### 2 Enable firewalld service with systemd

### **4** Disable unwanted firewalld service

## Exploring Firewalld

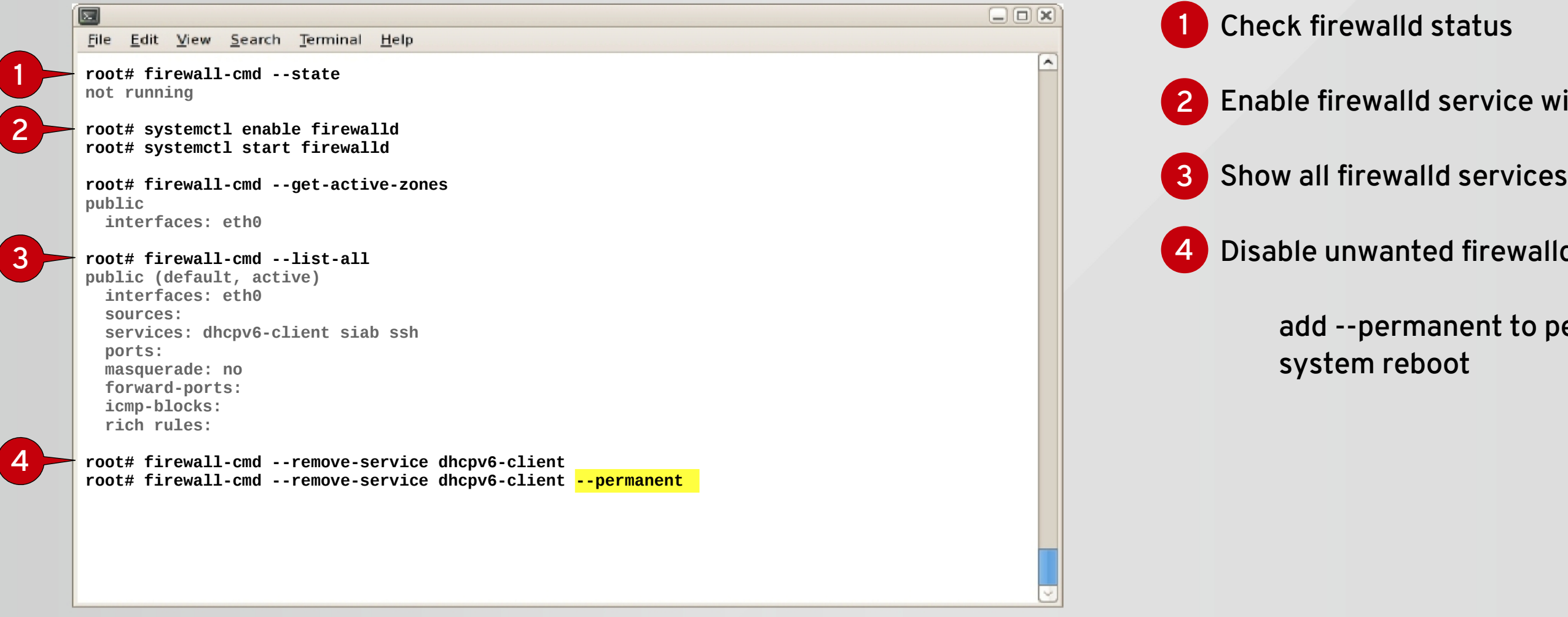

## add --permanent to persist after

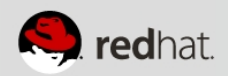

## Secure HTTP with Firewalld

## add --permanent to persist after

### 2 Check enabled firewalld services

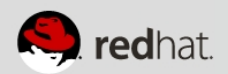

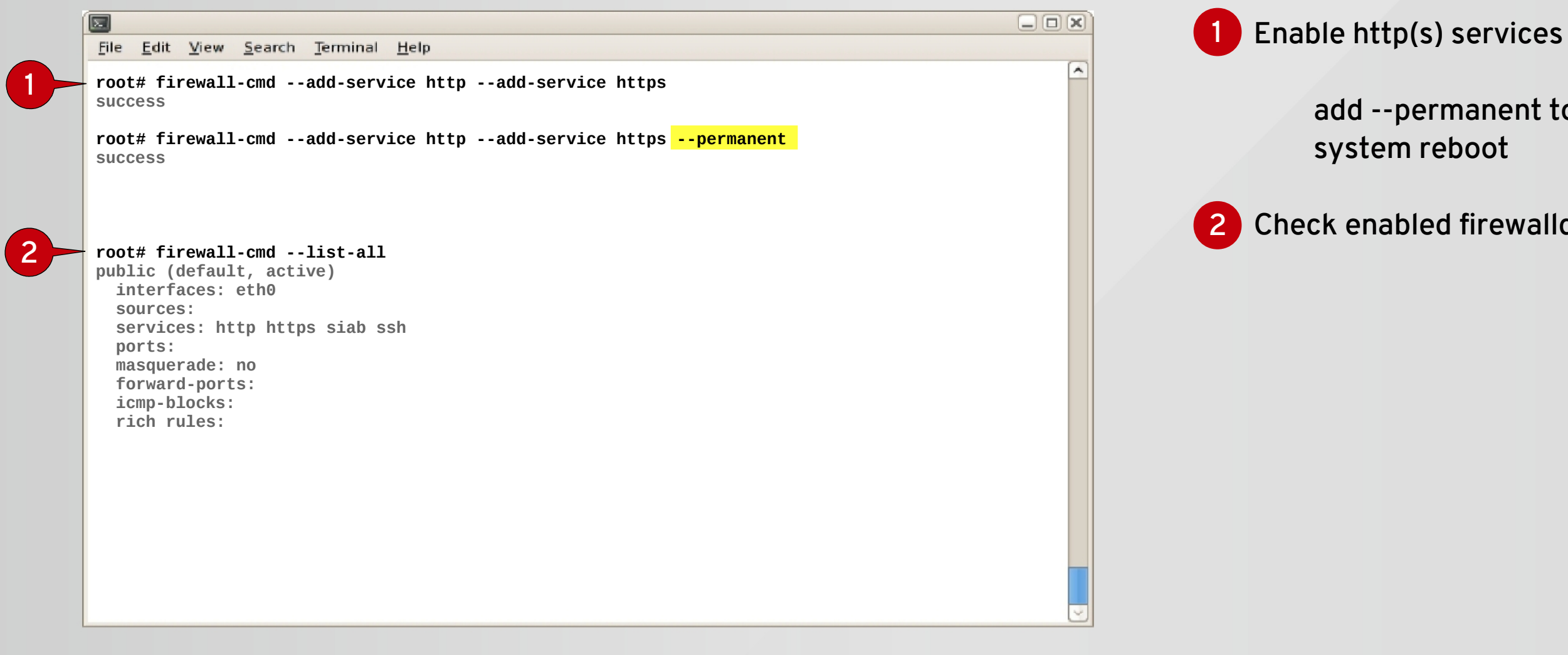

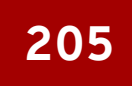

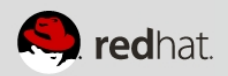

# Understanding SELinux

# Standard Security = Discretionary Access Controls

- Owner, group, world/read, write, execute
- Enhanced with Access Control Lists (ACLs)

## Security-enhanced Linux = Mandatory Access Controls

• Framework allows definition of permissions for how all processes (called subjects) interact with other parts of the system such as files, devices, sockets, ports, and other processes (called objects in SELinux).

# SELinux was introduced in RHEL 4

# Exploring SELinux

### **3** To set persistant SELinux mode, edit config file /etc/sysconfig/selinux

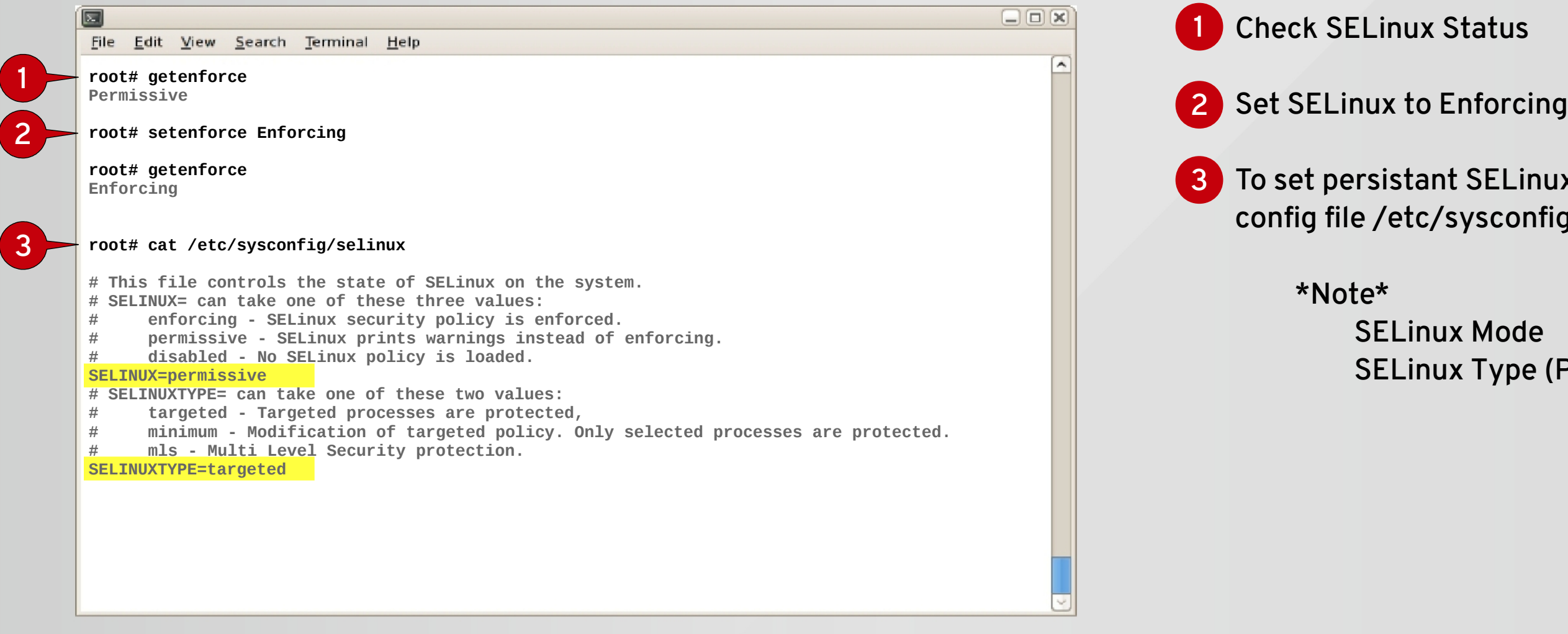

SELinux Mode SELinux Type (Policy)

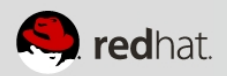

## Secure HTTP with SElinux

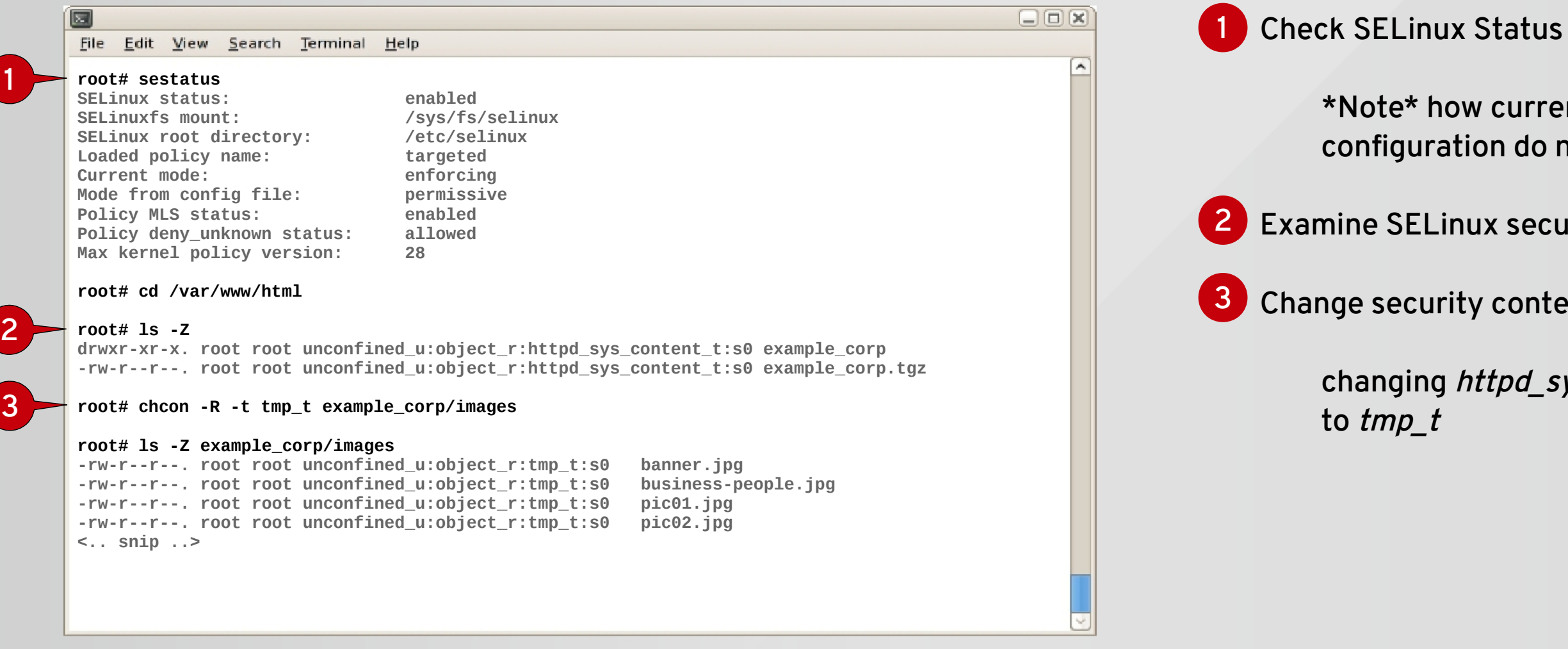

### \*Note\* how current and persistant configuration do not match

### 2 Examine SELinux security contexts

### 3 Change security context on some files

## changing httpd\_sys\_content\_t

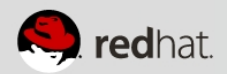

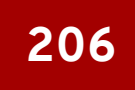

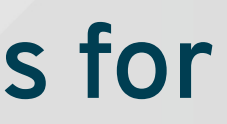

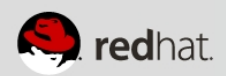

# Understanding Tuned

# Tuned provides recommended configurations for common workloads

- Easy to apply
- Easy to customize
- Persists across reboots

## Installed and enabled with RHEL 7

## Available for RHEL 6 as well

# Exploring Tuned

### "tuned" provides complete tuning 1 profiles for common work-loads

### 2 Change the configured tuning profile for

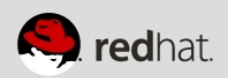

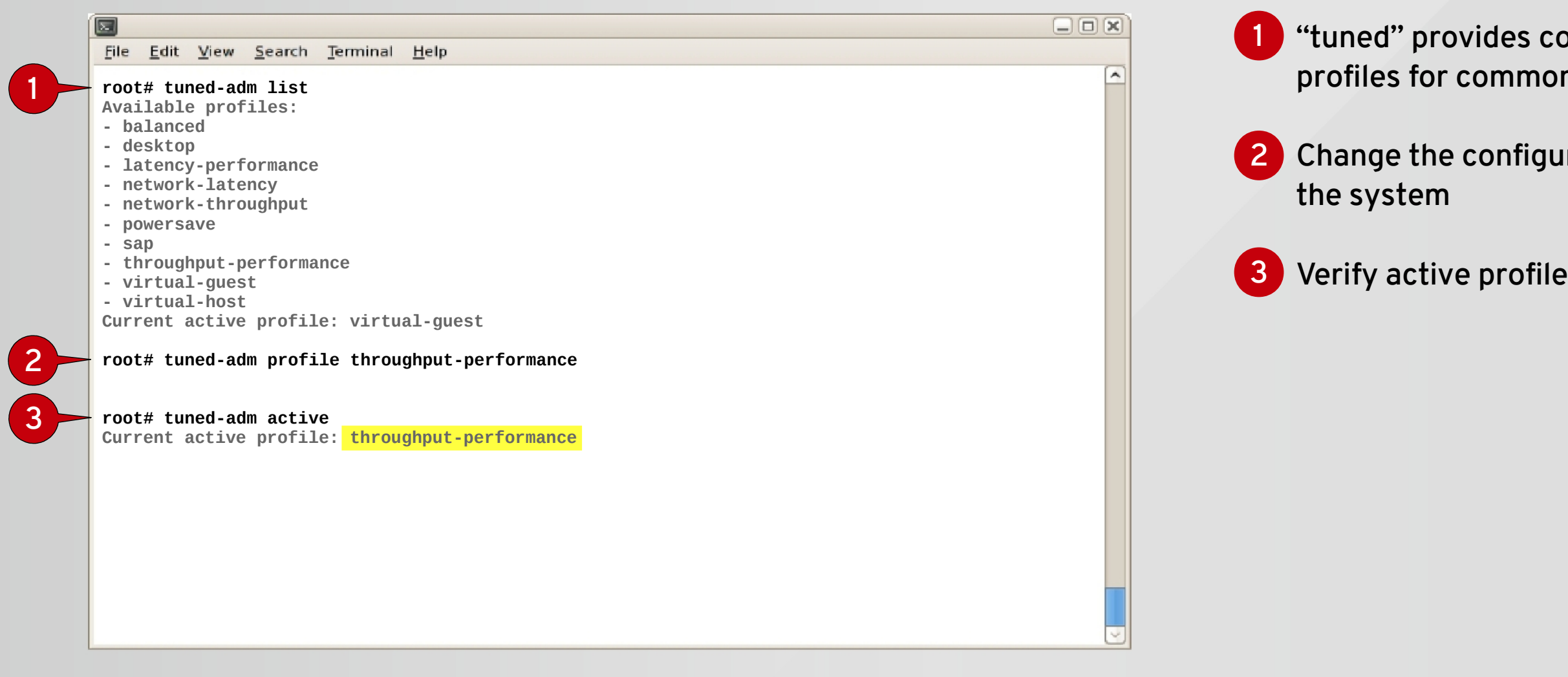

## Tune HTTP with Tuned

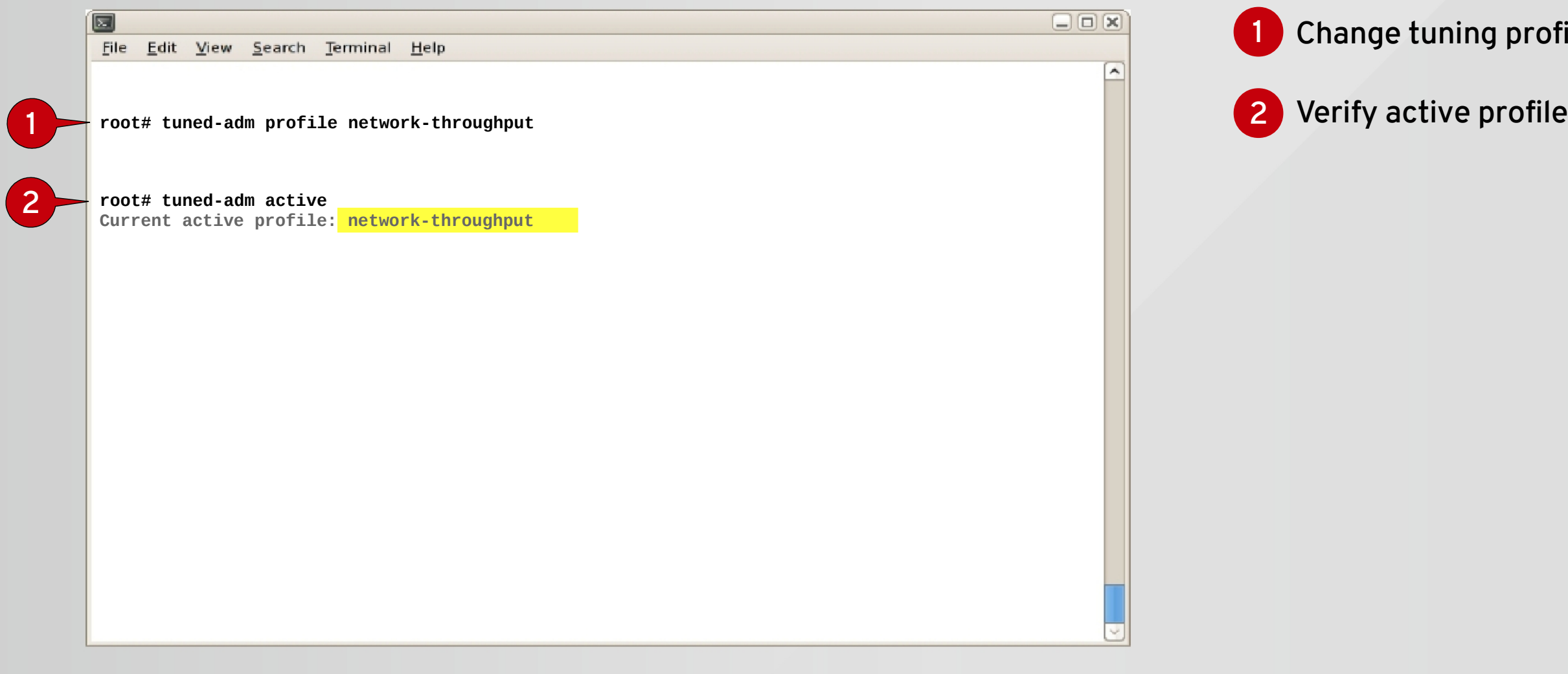

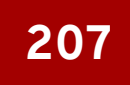

### 1 Change tuning profile for the system

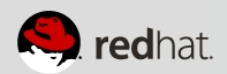

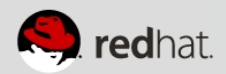

# Understanding Systemd

# Prior to RHEL 7, you had a SysV Init style"Upstart"

• Remember initd, innittab, rc scripts, run levels and who can forget rc.local?

# Systemd replaces SysV Init

- Controls "units" rather than just daemons
- Handles dependency with service information
- Tracks processes with service information
- Services are owned by a cgroup
- Simple to configure "SLAs" based on CPU memory
- Properly kills daemons (zombies are for tv & movies, not the Enterprise)
- Minimize boot times
- Debuggability no early boot messages are lost
- Easy to learn and backwards compatible.

### 1 Look how much info systemd provides:

# Exploring Systemd

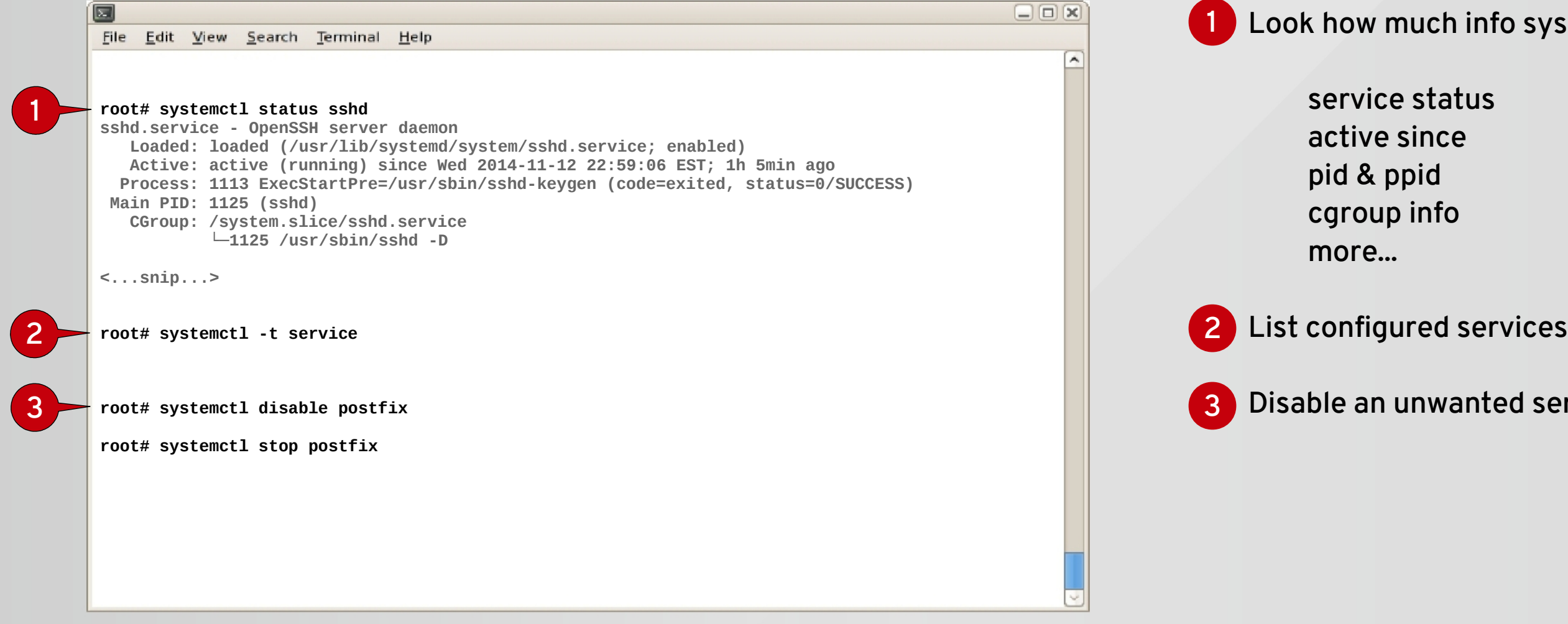

### Disable an unwanted service (postfix) 3

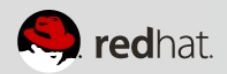

# Enable HTTP with Systemd

### Use systemd to enable httpd 1

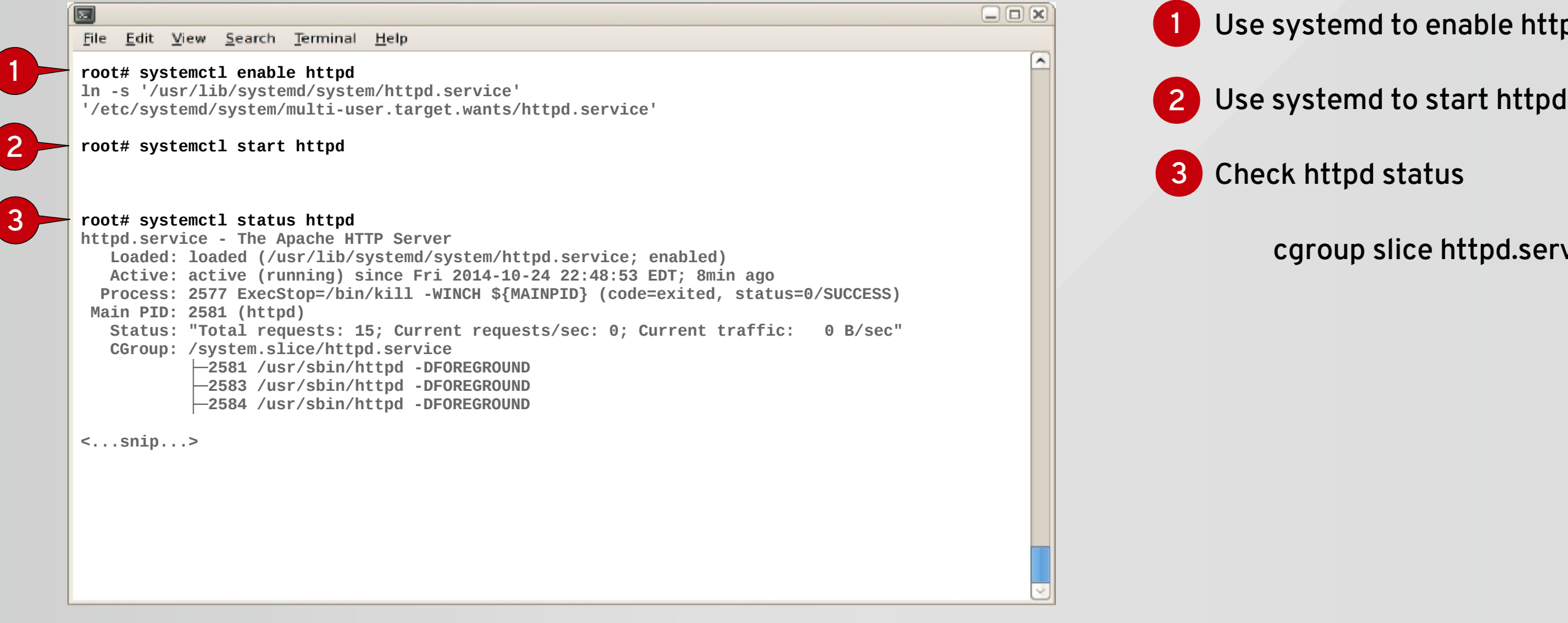

## cgroup slice httpd.service

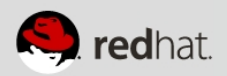

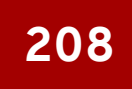

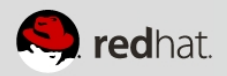

# Understanding CGroups

# Cgroups provide Resource Management

- Manages CPU, Memory, Network and Block i/o consumption
- Reduce process contention, increase throughput and predictability

## Systemd replaces SysV Init

- system.slice contains system services
- user.slice contains user sessions
- machine.slice contains virtual machines and containers

# Services can be promoted to their own slice if needed

## 1 Broad look at cgroup configuration 2 Apply change to subsequent httpd starts 3 Apply change to current running httpd

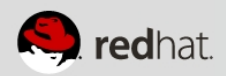

# Exploring CGroups

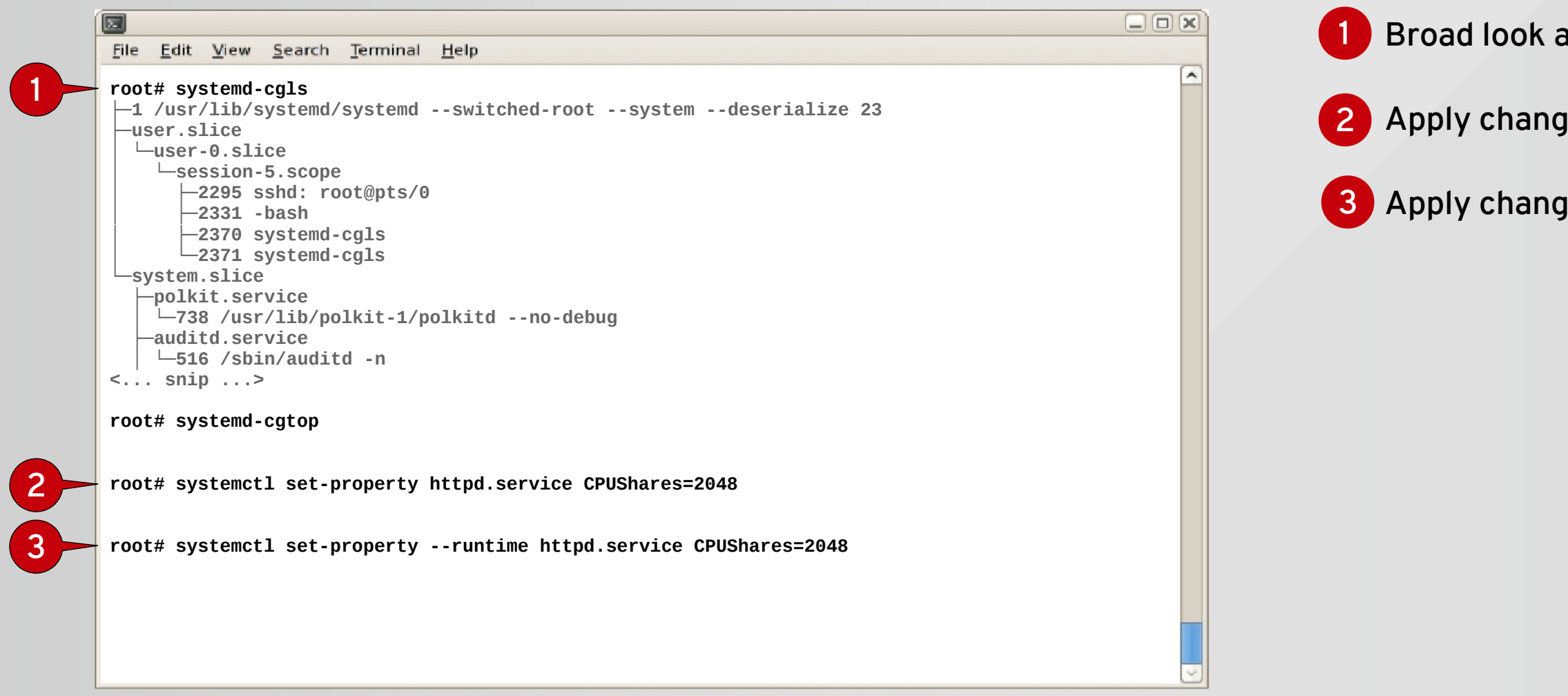

# Configure HTTP with CGroups

### Download systemd unit file for httpd

### \*\*Provided here by Satellite Configuration Management

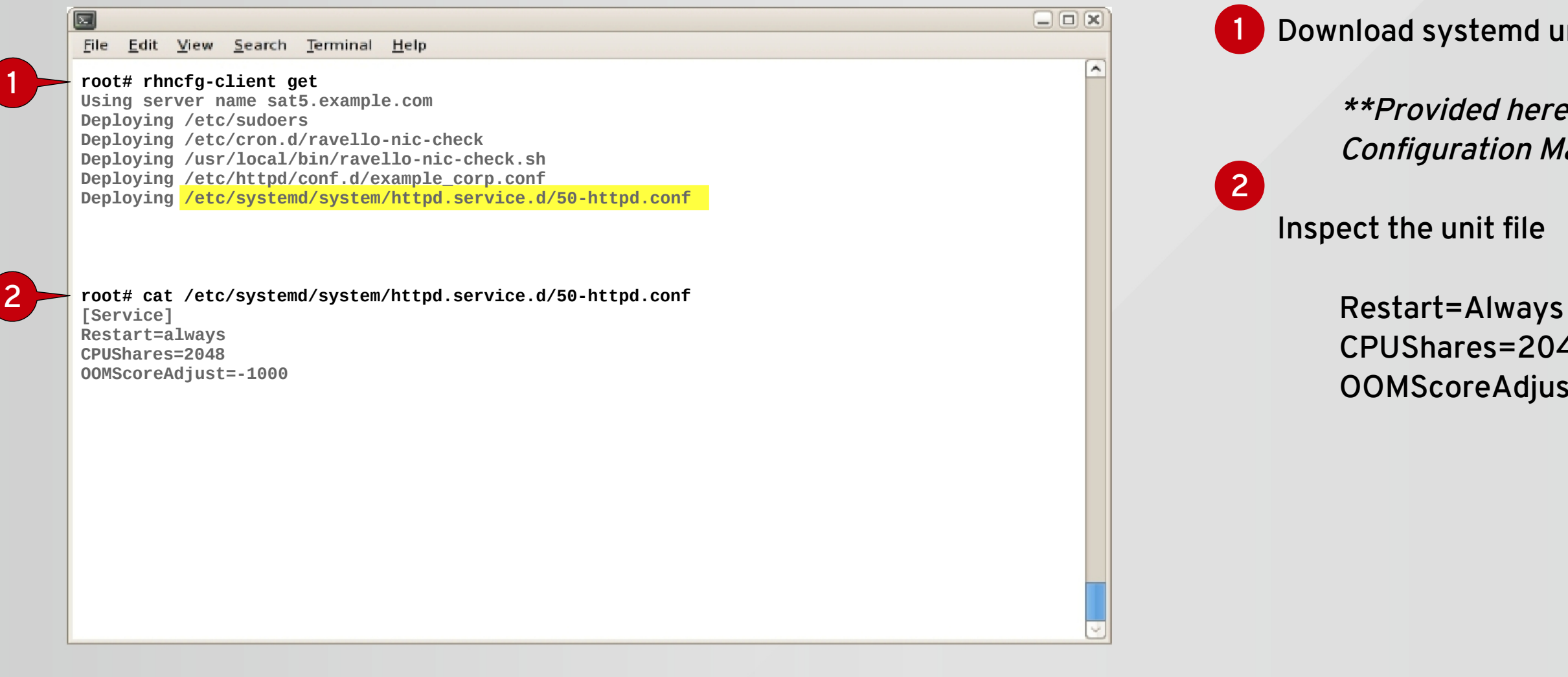

CPUShares=2048 OOMScoreAdjust=-1000

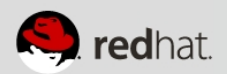

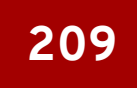

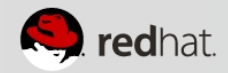

# Understanding Journald

- Does NOT replace rsyslog in RHEL 7 Continue using rsyslog for traditional logging w/ enterprise features
- The journal is not persistent by default
- Collects event metadata
- Stored in key-value pairs
- Simple (or complex) filtering
- Indexed
- Formatted
- Message Verification source authenticity

# Exploring Journald

2 Display messages in "pager mode" starts at end of log (newest)

3 Display messages for (unit) httpd

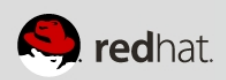

### Display messages in "pager mode" starts at top of log (oldest)

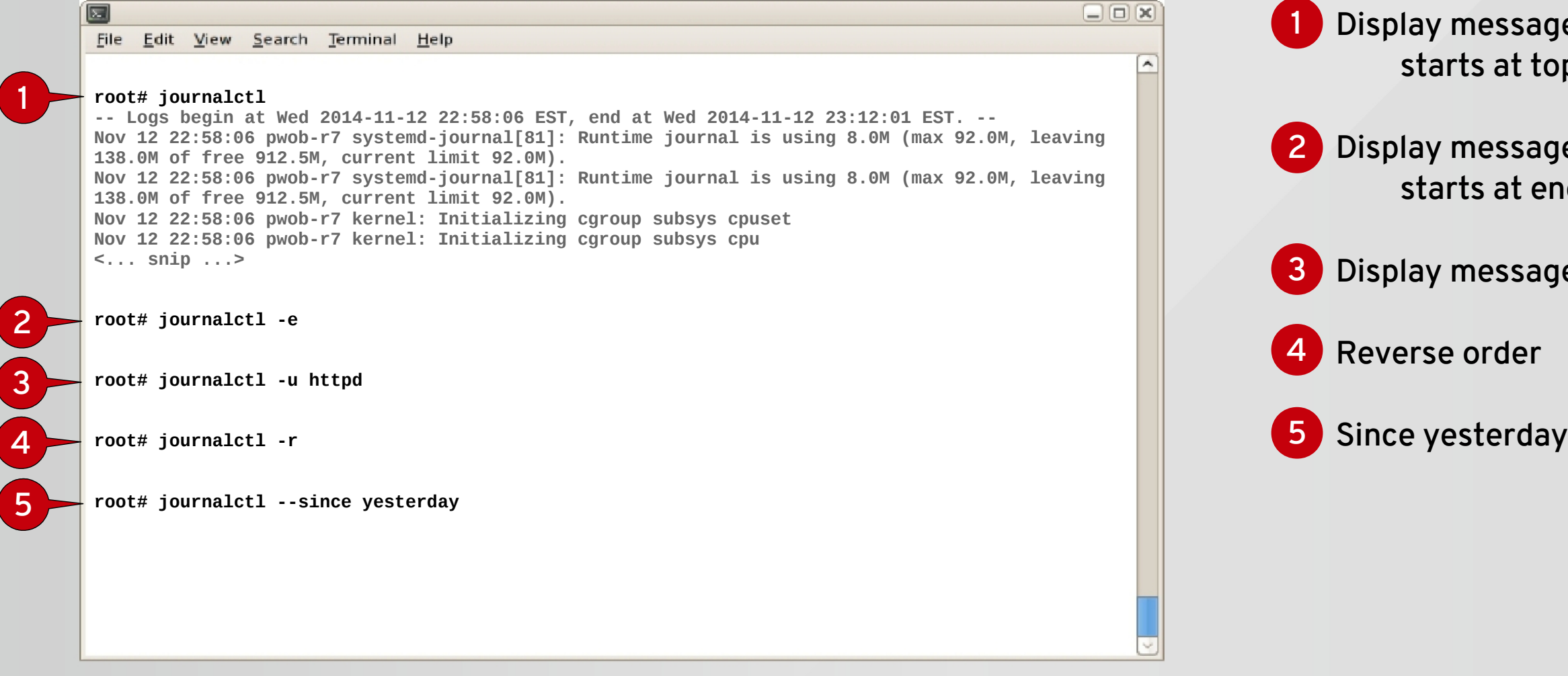

### CONNECTION INFORMATION CLIENT-01 AUX

is incomplete the images are missing

## Validate Webserver Setup Use the URL provided

that we changed the y context of the files unpacked tarball

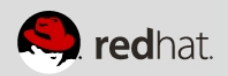

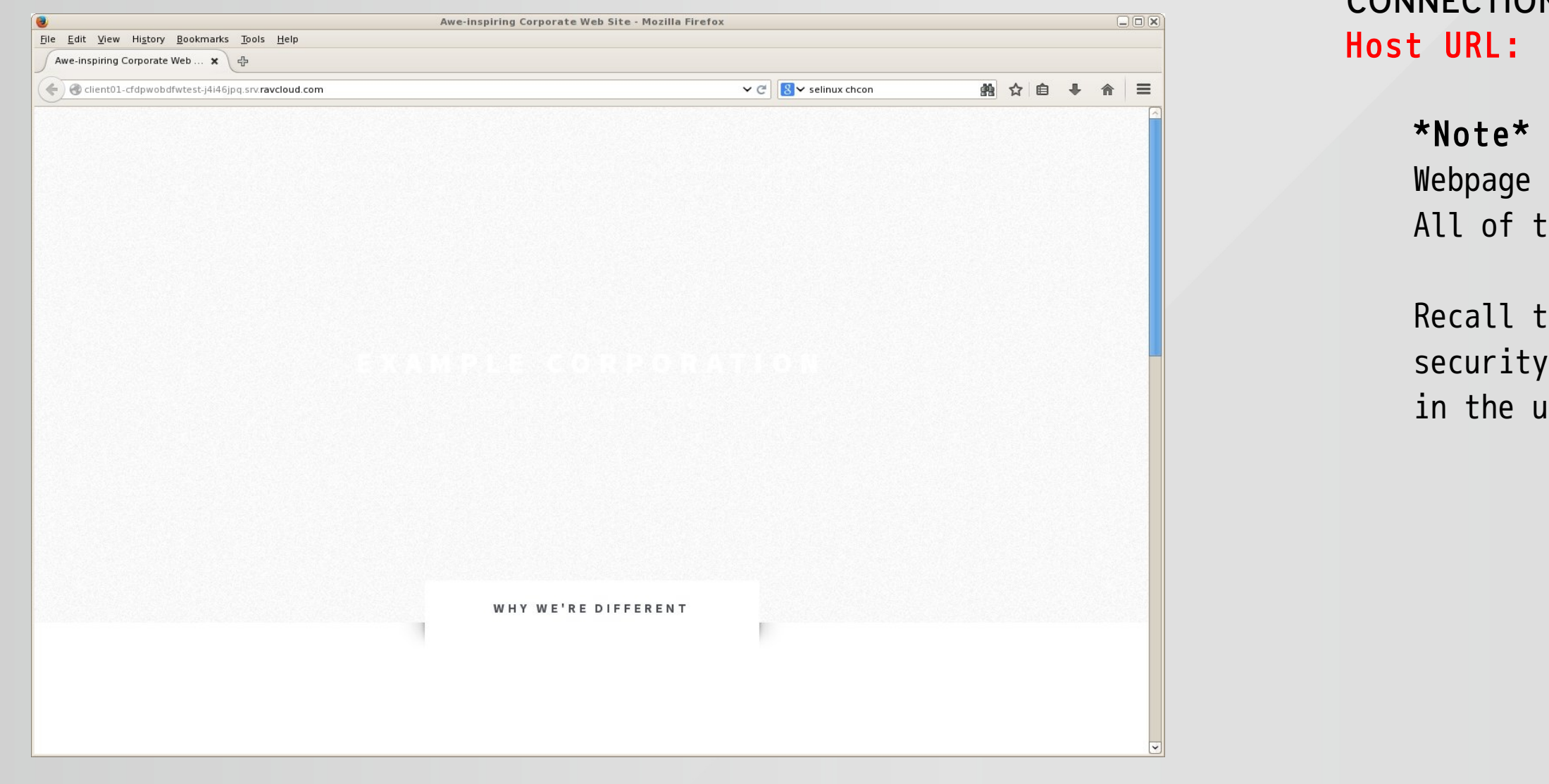

# Revisiting SELinux

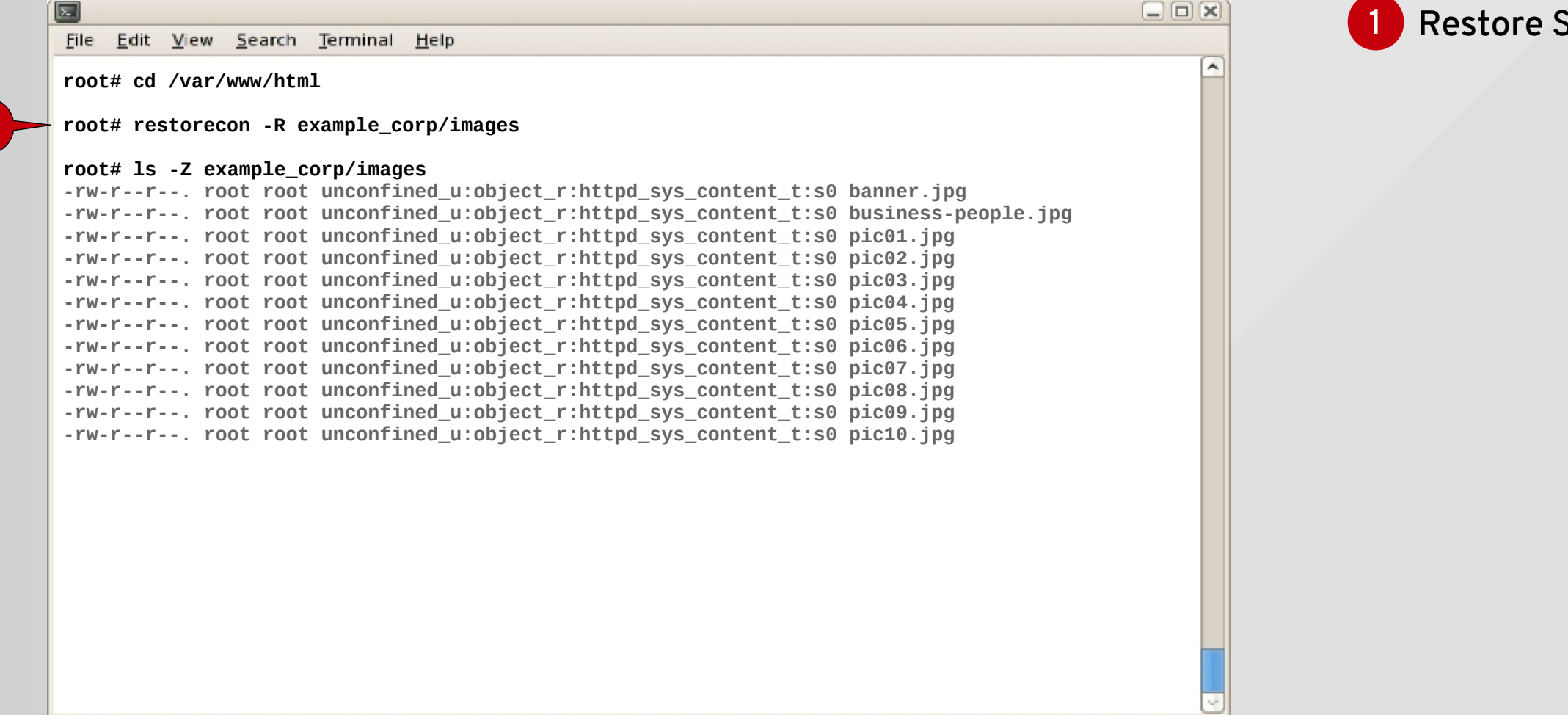

1

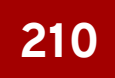

### **SELinux Security Context**

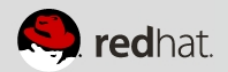

# Revisiting Systemd

### Check httpd status with systemd

### 2 Abruptly kill httpd processes

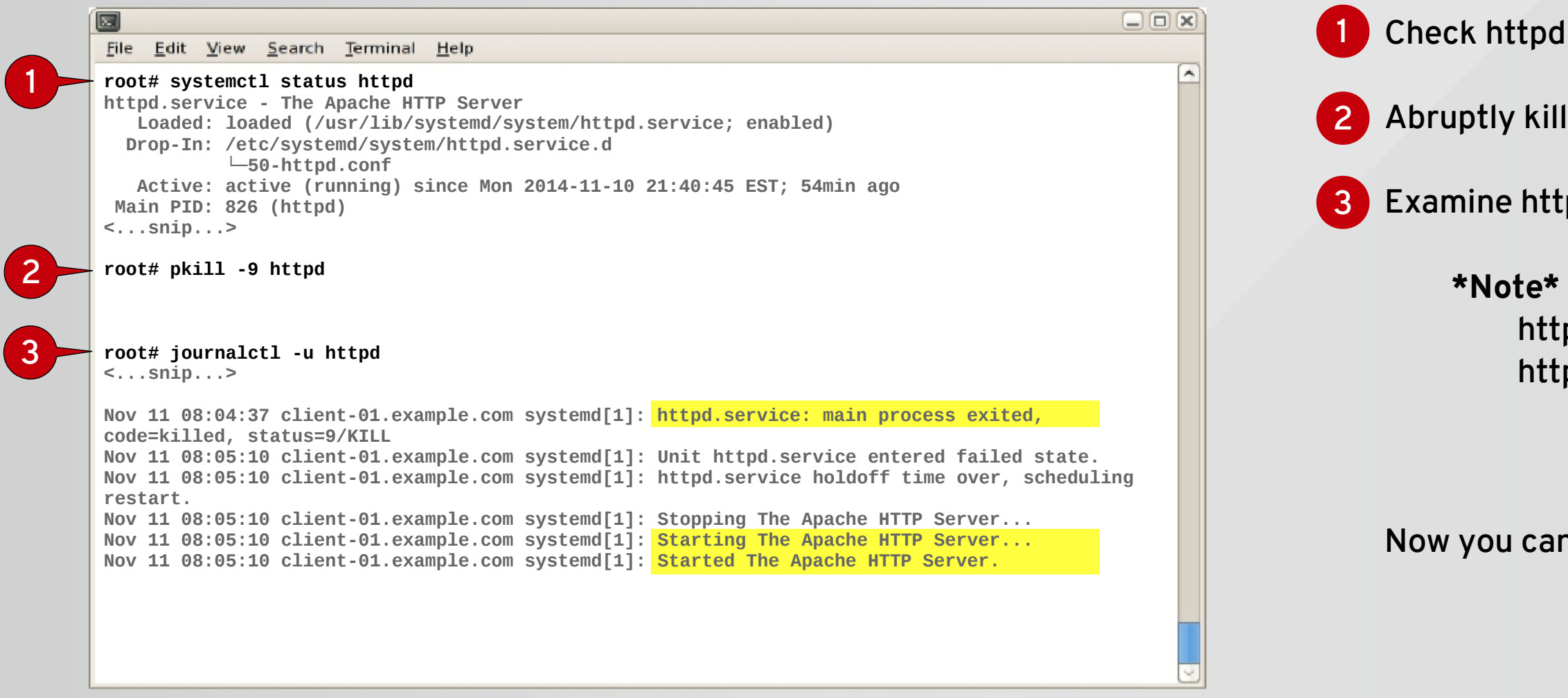

### Examine httpd logs with journald 3

httpd exited httpd restarted

### Now you can reload the web page

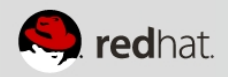

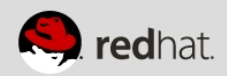

## Validate Webserver Setup Use the URL provided

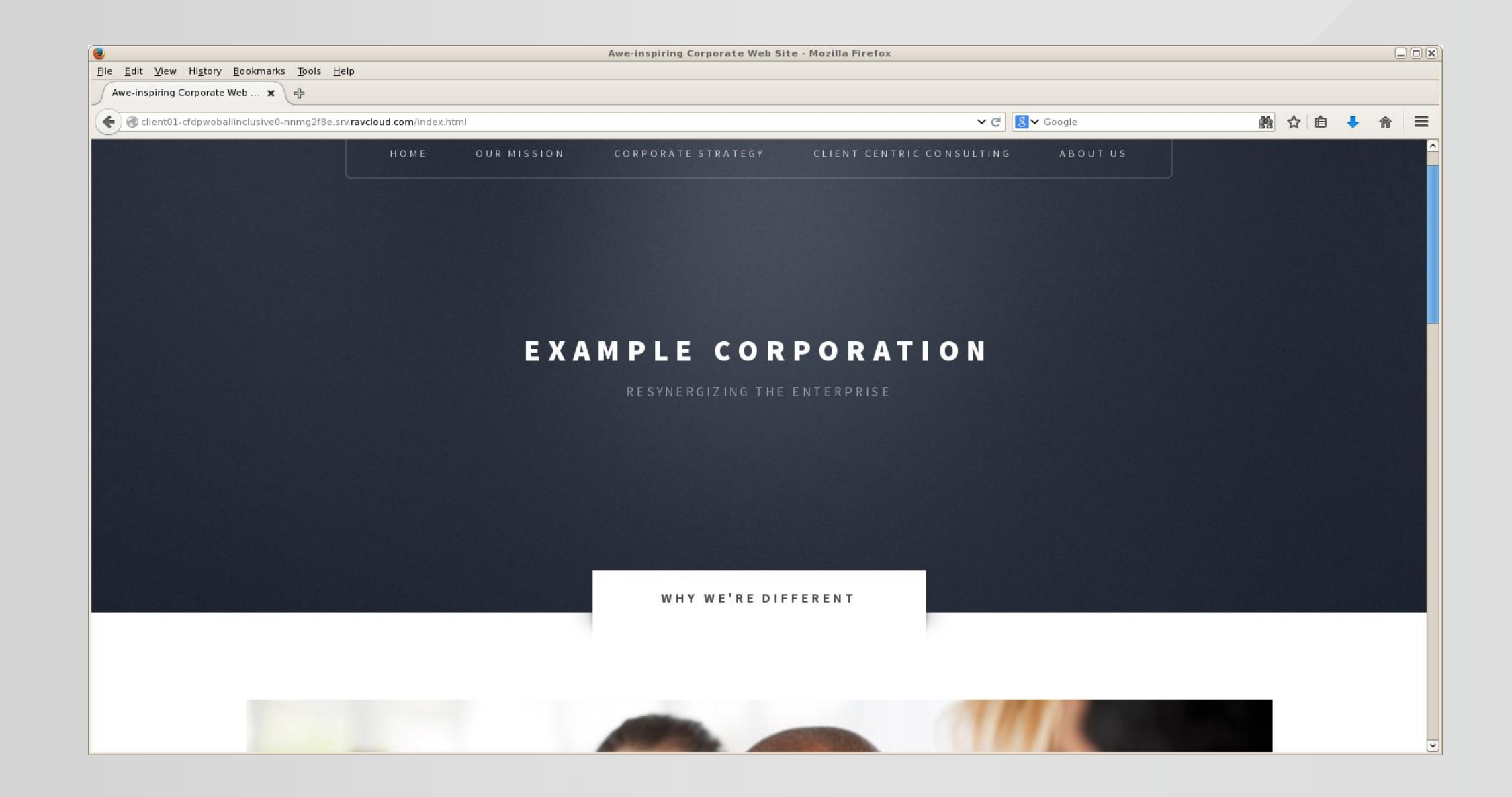

# **QUESTIONS?**

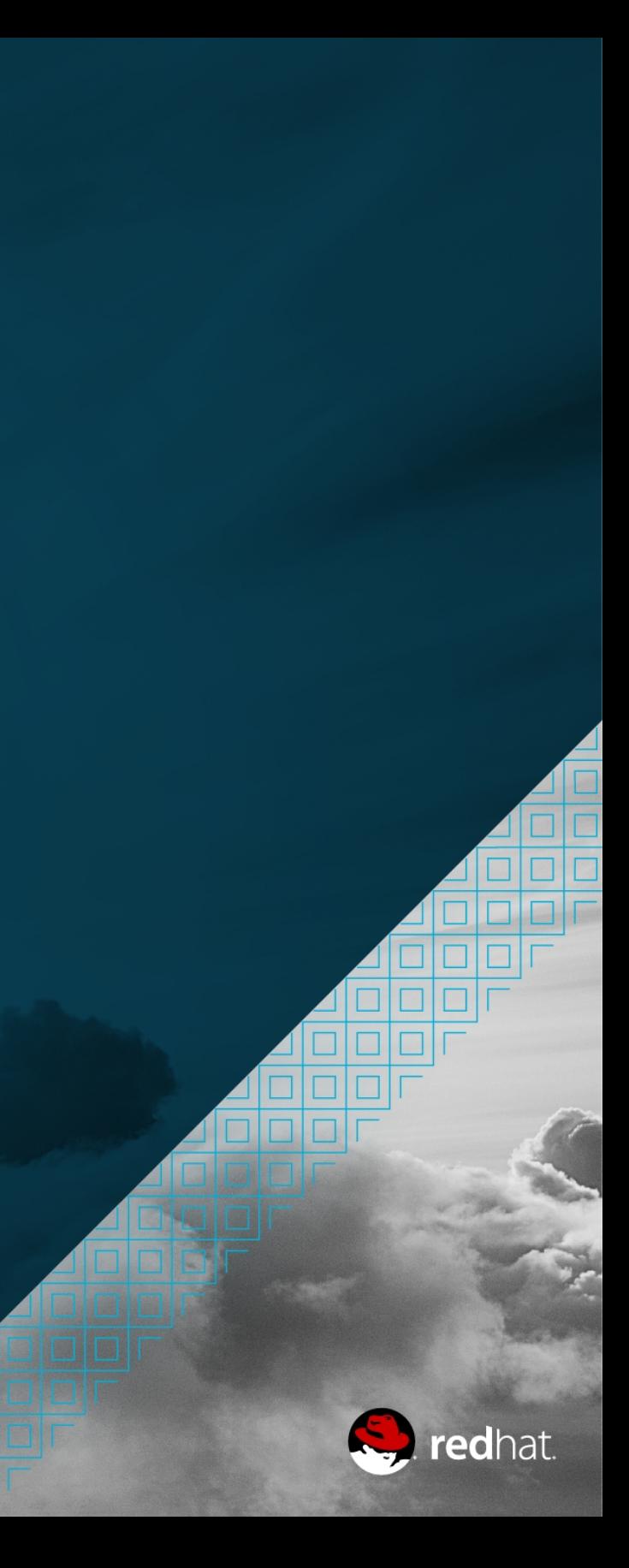

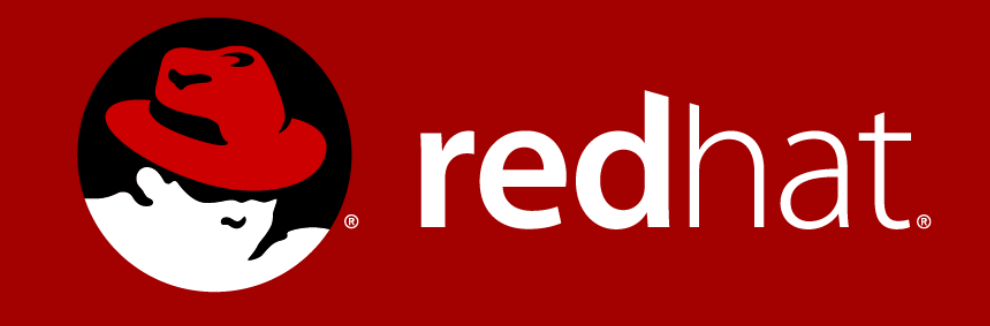